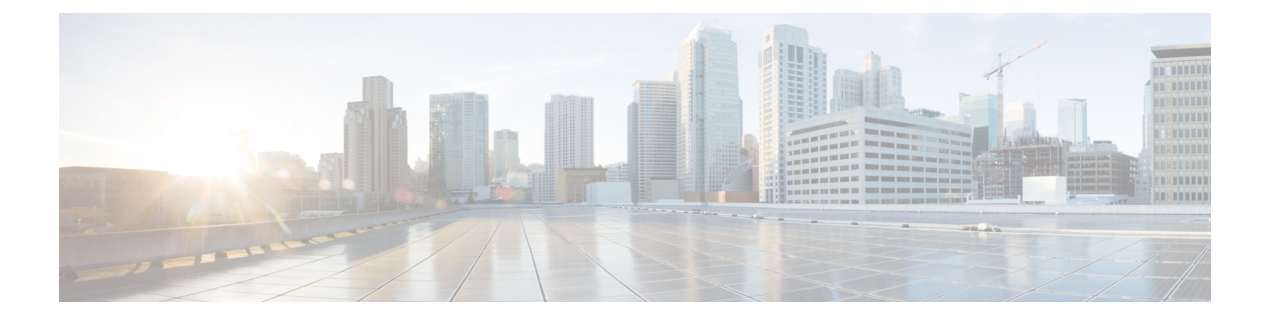

# **VXLAN BGP EVPN** の設定

この章は、次の内容で構成されています。

- VXLAN BGP EVPN [に関する情報](#page-0-0) (1 ページ)
- ESI を使用した EVPN [マルチホーミングとの相互運用性](#page-2-0) (3 ページ)
- VXLAN BGP EVPN [の注意事項と制約事項](#page-2-1) (3 ページ)
- VXLAN BGP EVPN の設定 (8[ページ\)](#page-7-0)

# <span id="page-0-0"></span>**VXLAN BGP EVPN** に関する情報

### **RD Auto** について

自動派生ルート識別子 (rd auto) は、IETF RFC 4364 セクション 4.2 で説明されているタイプ 1 エンコーディング形式に基づいています。<https://tools.ietf.org/html/rfc4364#section-4.2>タイプ 1 エンコーディングでは、4 バイトの管理フィールドと 2 バイトの番号フィールドを使用できま す。Cisco NX-OS 内では、自動導出 RD は、4 バイトの管理フィールド (RID) としての BGP ルータ ID の IP アドレスと、2 バイトの番号フィールド (VRF ID) の内部 VRF ID を使用して 構築されます。

2 バイトの番号付けフィールドは常に VRF から取得されますが、IP-VRF または MAC-VRF で の使用に応じて異なる番号付け方式になります。

- IP-VRF の 2 バイトの番号付けフィールドは、1 から始まる内部 VRF ID を使用します。 VRF ID 1 および 2 は、それぞれデフォルト VRF および管理 VRF 用に予約されています。 最初のカスタム定義 IP VRF は VRF ID 3 を使用します。
- MAC-VRF の 2 バイトの番号付けフィールドは、VLAN ID + 32767 を使用します。その結 果、VLAN ID 1 は 32768 になります。
- 例:自動取得ルート識別子(RD)
	- BGP ルータ ID 192.0.2.1 および VRF ID 6-RD 192.0.2.1:6 の IP-VRF
	- BGP ルータ ID 192.0.2.1 および VLAN 20-RD 192.0.2.1:32787 の MAC-VRF

### **Route-Target Auto** について

自動派生Route-Target(route-target import/export/both auto)は、IETF RFC 4364 セクション 4.2 (<https://tools.ietf.org/html/rfc4364#section-4.2>)で説明されているタイプ 0 エンコーディング形 式に基づいています。IETF RFC 4364 セクション 4.2 ではルート識別子形式について説明し、 IETF RFC 4364 セクション 4.3.1では、Route-Target に同様の形式を使用することが望ましいと しています。タイプ 0 エンコーディングでは、2 バイトの管理フィールドと 4 バイトの番号 フィールドを使用できます。Cisco NX-OS 内では、自動派生 Route-Target は、2 バイトの管理 フィールドとして自律システム番号(ASN)、4 バイトの番号フィールドのサービス識別子 (VNI)で構成されます。

2 バイト ASN

タイプ 0 エンコーディングでは、2 バイトの管理フィールドと 4 バイトの番号フィールドを使 用できます。Cisco NX-OS 内では、自動派生 Route-Target は、2 バイトの管理フィールドとし ての自律システム番号(ASN)と、4 バイトの番号フィールドのサービス識別子(VNI)で構 成されます。

自動派生 Route-Target(RT)の例:

- ASN 65001 と L3VNI 50001 内の IP-VRF : Route-Target 65001:50001
- ASN 65001 と L2VNI 30001 内のMAC-VRF : Route-Target 65001:30001

Multi-AS 環境では、Route-Target を静的に定義するか、Route-Target の ASN 部分と一致するよ うに書き換える必要があります。

[https://www.cisco.com/c/en/us/td/docs/switches/datacenter/nexus9000/sw/7-x/command\\_references/](https://www.cisco.com/c/en/us/td/docs/switches/datacenter/nexus9000/sw/7-x/command_references/configuration_commands/b_N9K_Config_Commands_703i7x/b_N9K_Config_Commands_703i7x_chapter_010010.html#wp4498893710) [configuration\\_commands/b\\_N9K\\_Config\\_Commands\\_703i7x/b\\_N9K\\_Config\\_Commands\\_703i7x\\_](https://www.cisco.com/c/en/us/td/docs/switches/datacenter/nexus9000/sw/7-x/command_references/configuration_commands/b_N9K_Config_Commands_703i7x/b_N9K_Config_Commands_703i7x_chapter_010010.html#wp4498893710) [chapter\\_010010.html#wp4498893710](https://www.cisco.com/c/en/us/td/docs/switches/datacenter/nexus9000/sw/7-x/command_references/configuration_commands/b_N9K_Config_Commands_703i7x/b_N9K_Config_Commands_703i7x_chapter_010010.html#wp4498893710)

#### 4 バイト ASN

タイプ 0 エンコーディングでは、2 バイトの管理フィールドと 4 バイトの番号フィールドを使 用できます。Cisco NX-OS 内では、自動派生 Route-Target は、2 バイトの管理フィールドとし ての自律システム番号 (ASN) と、4 バイトの番号フィールドのサービス識別子 (VNI) で構 成されます。4 バイト長の ASN 要求と 24 ビット (3 バイト) を必要とする VNI では、拡張コ ミュニティ内のサブフィールド長が使い果たされます(2バイトタイプと6バイトサブフィー ルド)。長さと形式の制約、およびサービス識別子(VNI)の一意性の重要性の結果、4 バイ トの ASN は、IETF RFC 6793 セクション 9(<https://tools.ietf.org/html/rfc6793#section-9>)で説明 されているように、AS\_TRANS という名前の 2 バイトの ASN で表されます。2 バイトの ASN 23456 は、4 バイトの ASN をエイリアスする特別な目的の AS 番号であるAS\_TRANSとして IANA([https://www.iana.org/assignments/iana-as-numbers-special-registry/](https://www.iana.org/assignments/iana-as-numbers-special-registry/iana-as-numbers-special-registry.xhtml) [iana-as-numbers-special-registry.xhtml](https://www.iana.org/assignments/iana-as-numbers-special-registry/iana-as-numbers-special-registry.xhtml))によって登録されます。

4 バイトの ASN (AS TRANS) を使用した自動派生 Route-Target (RT) の例:

- ASN 65656 と L3VNI 50001 内の IP-VR : Route-Target 23456:50001
- ASN 65656 とL2VNI 30001 内の MAC-VRF : Route-Target 23456:30001

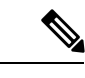

(注) Cisco NX-OSリリース9.2(1)以降、4バイトASNの自動派生Route-Targetがサポートされます。

# <span id="page-2-0"></span>**ESI** を使用した **EVPN** マルチホーミングとの相互運用性

Cisco NX-OS リリース 9.3(8) 以降、予約されていない ESI(0 または MAX-ESI)値と予約され ている ESI (0 または MAX-ESI) 値を持つ EVPN MAC/IP ルート (タイプ 2) は、転送 (ESI RX)のために評価されます。EVPN MAC/IP ルート解決の定義は、 RFC [7432Section](https://datatracker.ietf.org/doc/html/rfc7432#section-9.2.2) 9.2.2 で定 [義されています。](https://datatracker.ietf.org/doc/html/rfc7432#section-9.2.2)

EVPN MAC/IP ルート (タイプ2) -

- •予約されている ESI 値 (0 または MAX-ESI) は、MAC/IP ルート単独 (タイプ2 内の BGP ネクストホップ)によって単独で解決されます。
- 予約されていない ESI 値は、適合する ES イーサネット自動検出ルート(タイプ 1、ES EAD ごと)が存在する場合、単独で解決されます。

異なる ESI 値を使用した EVPN MAC/IP ルート解決は、Cisco Nexus 9300-EX、-FX、-FX2、 -FX3、および -GX プラットフォーム スイッチでサポートされています。

### <span id="page-2-1"></span>**VXLAN BGP EVPN** の注意事項と制約事項

VXLAN BGP EVPN には、次の注意事項と制約事項があります。

- BGP EVPN を使用する VXLAN/VTEP には、次の注意事項と制約事項が適用されます。
	- SPAN 送信元または宛先は、任意のポートでサポートされます。

詳細については、『Cisco Nexus 9000 シリーズ NX-OS [システム管理設定ガイド、リリース](https://www.cisco.com/c/en/us/td/docs/switches/datacenter/nexus9000/sw/93x/system-management/b-cisco-nexus-9000-series-nx-os-system-management-configuration-guide-93x.html) [9.3\(x\)](https://www.cisco.com/c/en/us/td/docs/switches/datacenter/nexus9000/sw/93x/system-management/b-cisco-nexus-9000-series-nx-os-system-management-configuration-guide-93x.html)』を参照してください。

- · ARP 抑制に関係なく、VTEP(フラッドアンドラーニング、または EVPN)で SVI が有効 になっている場合は、**hardware access-list tcam region arp-ether 256 double-wide** コマンド を使用してARP-ETHERTCAMが切り分けられるようにします。この要件は、CiscoNexus 9200、9300-EX、9300-FX/FX2 および 9300-GX プラットフォーム スイッチ、および 9700-EX/FX ラインカードを備えた Cisco Nexus 9500 プラットフォーム スイッチには適用 されません。
- R シリーズ ライン カードを搭載した Cisco Nexus 9504 および 9508 では、VXLAN EVPN (レイヤ 2 およびレイヤ 3)は 9636C-RX および 96136YC-R ライン カードでのみサポート されます。
- セグメントルーティングまたはMPLSを介してEVPNを設定できます。詳細については、 『Cisco Nexus 9000 Series NX-OS Label Switching [Configuration](https://www.cisco.com/c/en/us/td/docs/switches/datacenter/nexus9000/sw/93x/label-switching/b-cisco-nexus-9000-series-nx-os-label-switching-configuration-guide-93x.html) Guide、Release 9.3(x)』を参 照してください)。
- 新しい CLI encapsulation mpls コマンドを使用して MPLS トンネル カプセル化を使用でき ます。EVPN アドレス ファミリのラベル割り当てモードを設定できます。詳細について は、『Cisco Nexus 9000 Series NX-OS Label Switching [Configuration](https://www.cisco.com/c/en/us/td/docs/switches/datacenter/nexus9000/sw/93x/label-switching/b-cisco-nexus-9000-series-nx-os-label-switching-configuration-guide-93x.html) Guide、Release 9.3(x)』 を参照してください。
- 2K VNI スケール設定を持つ VXLAN EVPN セットアップでは、コントロール プレーンの ダウンタイムに 200 秒以上かかる場合があります。潜在的な BGP フラップを回避するに は、グレースフル リスタート時間を 300 秒に延長します。
- CiscoNX-OSリリース9.3(5)以降、新しいVXLANアップリンク機能が導入されています。
	- デフォルトVRFの物理インターフェイスは、VXLANアップリンクとしてサポートさ れます。
	- VRF および dot1q タグを持つサブインターフェイスを伝送するデフォルト VRF の親 インターフェイスは、VXLAN アップリンクとしてサポートされます。
	- VRF 内および dot1q タグ付きのサブインターフェイスは、VXLAN アップリンクとし てサポートされません。
	- VRF の SVI は、VXLAN アップリンクとしてサポートされません。
	- 物理ピアリンクを使用する vPC では、SVI を vPC メンバー(infra-VLAN、system nve infra-vlan)間でのみバックアップ アンダーレイ、デフォルト VRF として利用できま す。
	- FEXホストインターフェイスはVXLANアップリンクとしてサポートされないため、 VTEP を接続できません(BUD ノード)。
- VXLAN EVPN セットアップでは、できれば **auto rd** コマンドを使用して、ボーダー ノー ドに一意のルート識別子を設定する必要があります。すべてのボーダーノードで一意の ルート識別子を使用しないことはサポートされていません。ファブリックのすべてのVTEP に対して、一意のルート識別子を使用することを強く推奨します。
- ARP 抑制は、VTEP がこの VNI のファーストホップ ゲートウェイ(Distributed Anycast Gateway)をホストしている場合にのみ、VNI でサポートされます。この VLAN の VTEP とSVIは、分散型エニーキャストゲートウェイ動作用に適切に設定する必要があります。 たとえば、グローバル エニーキャストゲートウェイ MAC アドレスが設定され、エニー キャスト ゲートウェイ機能が SVI の仮想 IP アドレスに設定されている必要があります。
- ローカルで発信されたタイプ2ルート(MAC/MAC-IP)のモビリティシーケンス番号は、 1 つの vTEP がシーケンス番号 K を持ち、同じコンプレックス内の他の vTEP はシーケン ス番号 0 の同じルートを持つことができるため、vPC ピア間で不一致になる可能性があり ます。これは機能上の影響はなく、ホストが移動した後でもトラフィックには影響しませ  $h_{\alpha}$
- DHCP スヌーピング (Dynamic Host Configuration Protocol スヌーピング) は VXLAN VLAN ではサポートされません。
- RACL は、VXLAN アップリンク インターフェイスではサポートされません。VACL は、 出力方向のVXLANカプセル化解除トラフィックではサポートされません。これは、ネッ

トワーク (VXLAN)からアクセス (イーサネット)に向かう内部トラフィックに適用さ れます。

ベスト プラクティスとして、ネットワーク ディレクションへのアクセスに対して、 PACL/VACL を使用します。VXLAN ACL 機能のその他のガイドラインと制限事項につい ては、 『Cisco Nexus 9000 Series NX-OS Security [Configuration](https://www.cisco.com/c/en/us/td/docs/switches/datacenter/nexus9000/sw/93x/security/configuration/guide/b-cisco-nexus-9000-nx-os-security-configuration-guide-93x.html) Guide、Release 9.3(x)』を参 照してください。

- Cisco Nexus 9000 QoS バッファ ブースト機能は、VXLAN トラフィックには適用できませ  $h_{\alpha}$
- EBGP を使用した VXLAN BGP EVPN ファブリックには、次の推奨事項が適用されます。
	- EBGPEVPNピアリングセッション(オーバーレイコントロールプレーン)にはルー プバックを使用することをお勧めします。
	- EBGP IPv4/IPv6 ピアリング セッション(アンダーレイ)に物理インターフェイスを 使用することをお勧めします。
- NVE ソースインターフェイスを専用ループバック インターフェイスにバインドし、この ループバックをレイヤ 3 プロトコルの機能またはピアリングと共有しないでください。 VXLAN VTEP に対して専用のループバック アドレスを使用することがベスト プラクティ スです。
- NVE を、レイヤ 3 プロトコルで必要な他のループバック アドレスとは別のループバック アドレスにバインドします。同じループバックを使用する NVE およびその他のレイヤ 3 プロトコルはサポートされません。
- NVE ソースインターフェイス ループバックは、デフォルト VRF に存在する必要がありま す。
- VTEP と外部ノード(エッジ ルータ、コアルータ、または VNF)間の EBGP ピアリング のみがサポートされます。
	- 物理インターフェイスまたはサブインターフェイスを使用したVTEPから外部ノード への EBGP ピアリングが推奨されます。これはベスト プラクティスです(外部接 続)。
	- VTEPから外部ノードへのEBGPピアリングは、デフォルトVRFまたはテナントVRF (外部接続)に存在できます。
	- VXLAN を介した VTEP から外部ノードへの EBGP ピアリングは、テナント VRF 内に 存在し、ループバック インターフェイスの更新ソースを使用する必要があります (VXLAN を介したピアリング)。
	- VTEP から外部ノードへの EBGP ピアリングに SVI を使用するには、VLAN がローカ ルである必要があります(VXLAN 拡張ではありません)。
- VXLAN BGP EVPN を設定する場合、「システム ルーティング モード:デフォルト」の みが次のハードウェア プラットフォームに適用されます。
- Cisco Nexus 9200 プラットフォーム スイッチ
- Cisco Nexus 9300 プラットフォーム スイッチ
- Cisco Nexus 9300-EX プラットフォーム スイッチ
- Cisco Nexus 9300-FX/FX2 プラットフォーム スイッチ
- Cisco Nexus 9300-GX プラットフォーム スイッチ
- X9500 ライン カード搭載の Cisco Nexus 9500 プラットフォーム スイッチ
- X9700-EX および X9700-FX ラインカードを搭載した Cisco Nexus 9500 プラットフォー ム スイッチ
- 「システム ルーティング モード」を変更するには、スイッチをリロードする必要があり ます。
- Cisco Nexus 9516 プラットフォームは、VXLAN EVPN ではサポートされません。
- VXLAN は Cisco Nexus 9500 プラットフォーム スイッチで次のライン カードを使用してサ ポートされています。
	- 9500-R
	- 9564PX
	- 9564TX
	- 9536PQ
	- 9700-EX
	- 9700-FX
- 9700-EX または -FX ライン カードを搭載した Cisco Nexus 9500 プラットフォーム スイッ チは、VXLAN アップリンクで 1G、10G、25G、40G、100G、および 400G をサポートし ます。
- Cisco Nexus 9200 および 9300-EX/FX/FX2/FX3 および -GX は、VXLAN アップリンクで 1G、10G、25G、40G、100G、および 400G をサポートします。
- Cisco Nexus 9000 プラットフォーム スイッチは、VXLAN カプセル化に UDP ポート番号 4789 に準拠する標準を使用します。この値は設定可能です。
- Application Spine Engine(ASE2)を搭載した Cisco Nexus 9200 プラットフォーム スイッチ では、パケット サイズが 99〜122 バイトに制限されています。パケット ドロップが発生 する可能性があります。
- VXLAN ネットワーク ID (VNID) 16777215 が予約済みであり、明示的に設定しないでく ださい。
- Non-Disruptive In Service Software Upgrade(ND-ISSU)は、VXLAN が有効になっている Nexus 9300 でサポートされます。例外は、Cisco Nexus 9300-FX3 および 9300-GX プラット フォーム スイッチの ND-ISSU サポートです。
- VXLAN to MPLS(LDP)、VXLAN to MPLS-SR(セグメント ルーティング)、および VXLAN to SRv6 のゲートウェイ機能は、同じ Cisco Nexus 9000 シリーズ プラットフォー ムで動作できます。
	- VXLAN to MPLS (LDP) ゲートウェイは、Cisco Nexus 3600-R および R シリーズ ライ ンカードを搭載した Cisco Nexus 9500 でサポートされます。
	- VXLAN to MPLS-SR Gateway は、CR-Series ライン カードを搭載した Cisco Nexus 9300-FX2/FX3/GX および Cisco Nexus 9500 でサポートされます。
	- VXLAN は、Cisco Nexus 9300-GX プラットフォームのみでサポートされます。
	- VXLAN と GRE の共存は、Cisco Nexus 9300-EX/FX/FX2/FX3/GX と 9700-EX および -FX ライン カードを備えた Cisco Nexus 9500 ではサポートされていません。
	- 複数のトンネルカプセル化(VXLAN、GREおよび/またはMPLS、静的ラベルまたは セグメント ルーティング)は、同じ Cisco Nexus 9000 シリーズ スイッチ上でネット ワーク フォワーディング エンジン(NFE)と共存できません。
- 復元力のあるハッシュは、VXLAN VTEP が設定された次のスイッチ プラットフォームで サポートされます。
	- Cisco Nexus 9300-EX/FX/FX2/FX3/GX は ECMP 復元力のあるハッシュをサポートしま す。
	- ALE アップリンク ポートを備えた Cisco Nexus 9300 は、復元力のあるハッシュをサ ポートしていません。

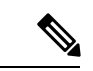

- (注) 復元力のあるハッシュはデフォルトでは無効になっています。
	- vPC VTEP として動作する Cisco Nexus 9000 プラットフォーム スイッチ上の単一の接続デ バイスまたはルーテッド デバイスに **vpc orphan-ports suspend** コマンドを使用することを お勧めします。

VXLAN BGP EVPN のスケーラビリティについては、『Cisco Nexus 9000 Series NX-OS [Verified](https://www.cisco.com/c/en/us/td/docs/switches/datacenter/nexus9000/sw/7-x/scalability/guide_703I52/b_Cisco_Nexus_9000_Series_NX-OS_Verified_Scalability_Guide_703I52.html) [Scalability](https://www.cisco.com/c/en/us/td/docs/switches/datacenter/nexus9000/sw/7-x/scalability/guide_703I52/b_Cisco_Nexus_9000_Series_NX-OS_Verified_Scalability_Guide_703I52.html) Guide』を参照してください。 (注)

# <span id="page-7-0"></span>**VXLAN BGP EVPN** の設定

# **VXLAN** のイネーブル化

VXLAN および EVPN をイネーブルにします。

### 手順

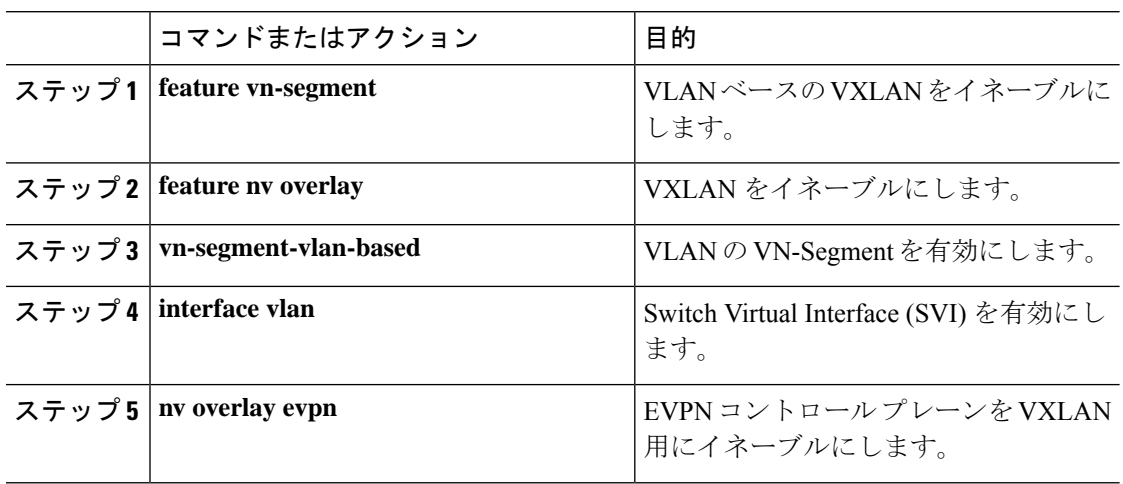

### **VLAN** および **VXLAN VNI** の設定

ステップ 3 からステップ 6 は、VXLAN VNI の VLAN を設定するためのオプションであり、カ スタムルート識別子またはルートターゲット要件(自動派生を使用しない)の場合にのみ必 要です。 (注)

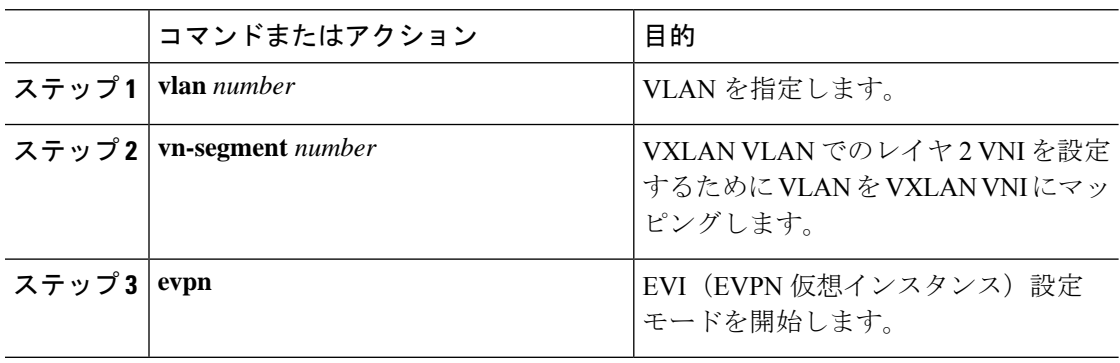

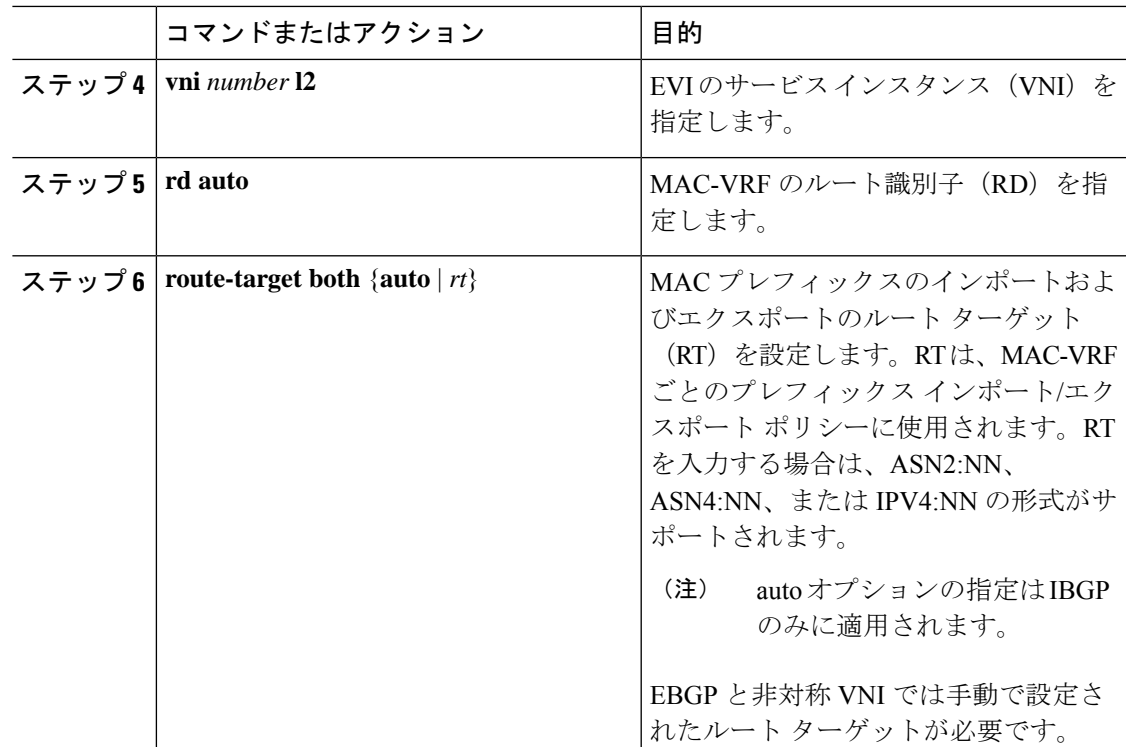

### **VXLAN** ルーティングの **VRF** の設定

テナント VRF を設定します。

- - ステップ 3〜ステップ 6 は、VXLAN ルーティング用の VRF を設定するためのオプションであ り、カスタムルート識別子またはルートターゲット要件(自動導出を使用しない)の場合に のみ必要です。 (注)

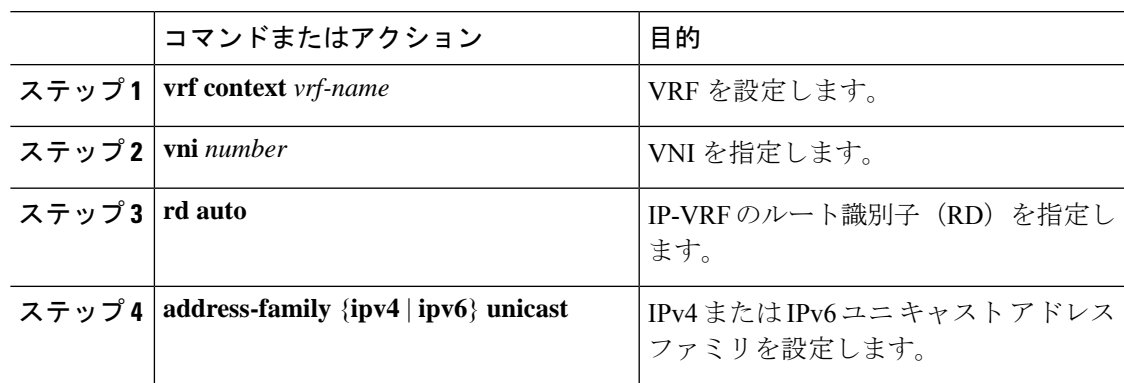

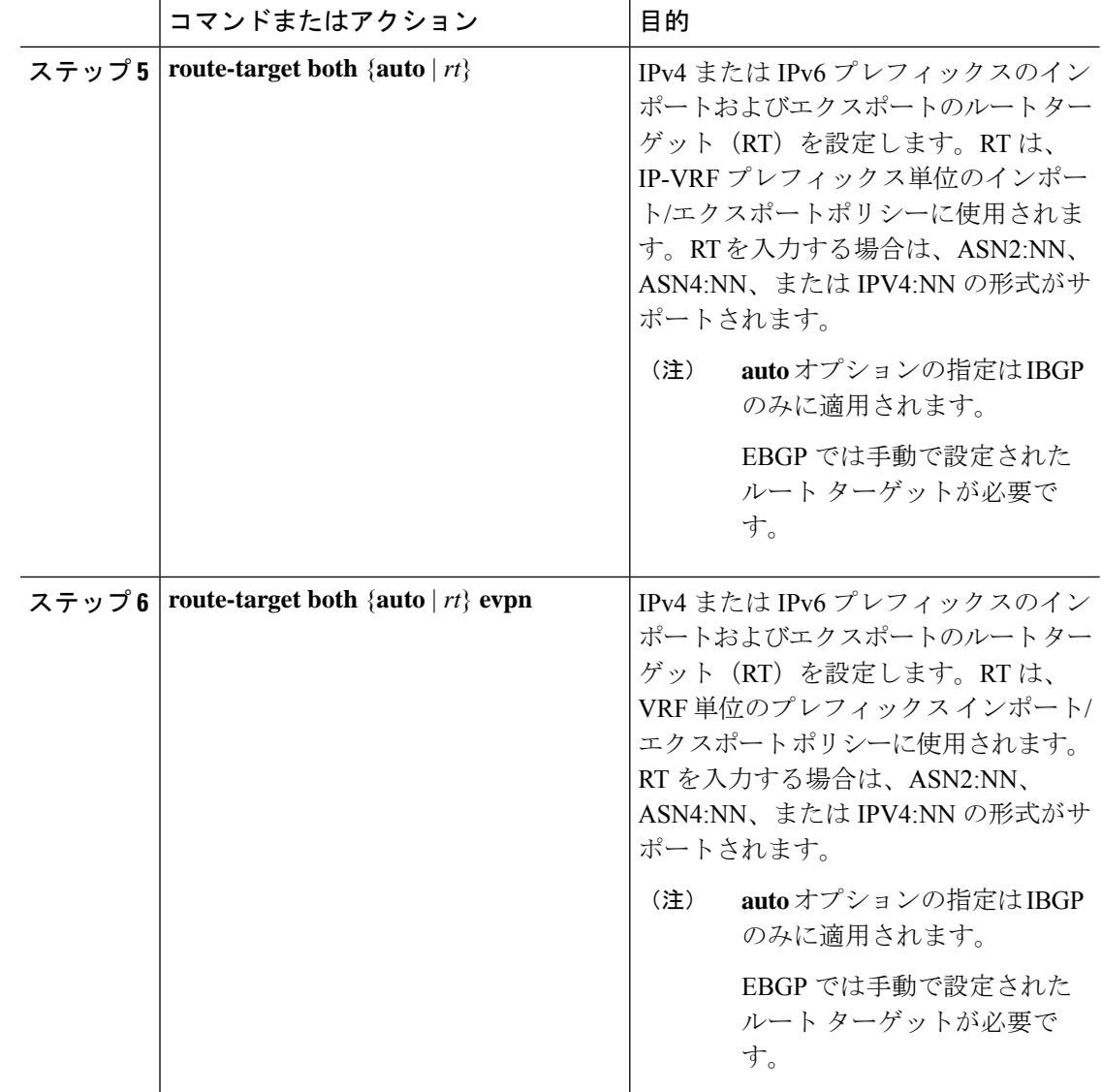

# コア向け **VXLAN** ルーティングの **SVI** の設定

コア側の SVI VRF を設定します。

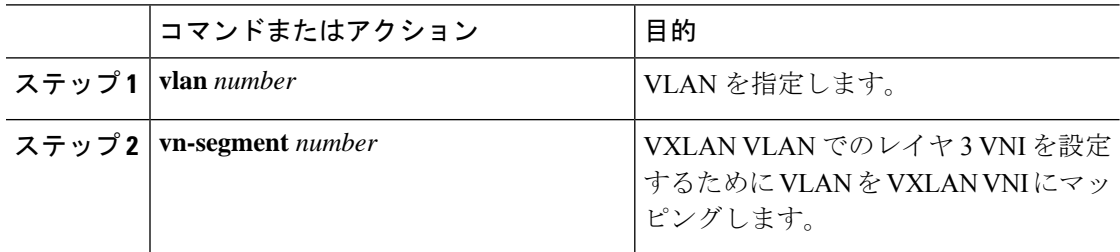

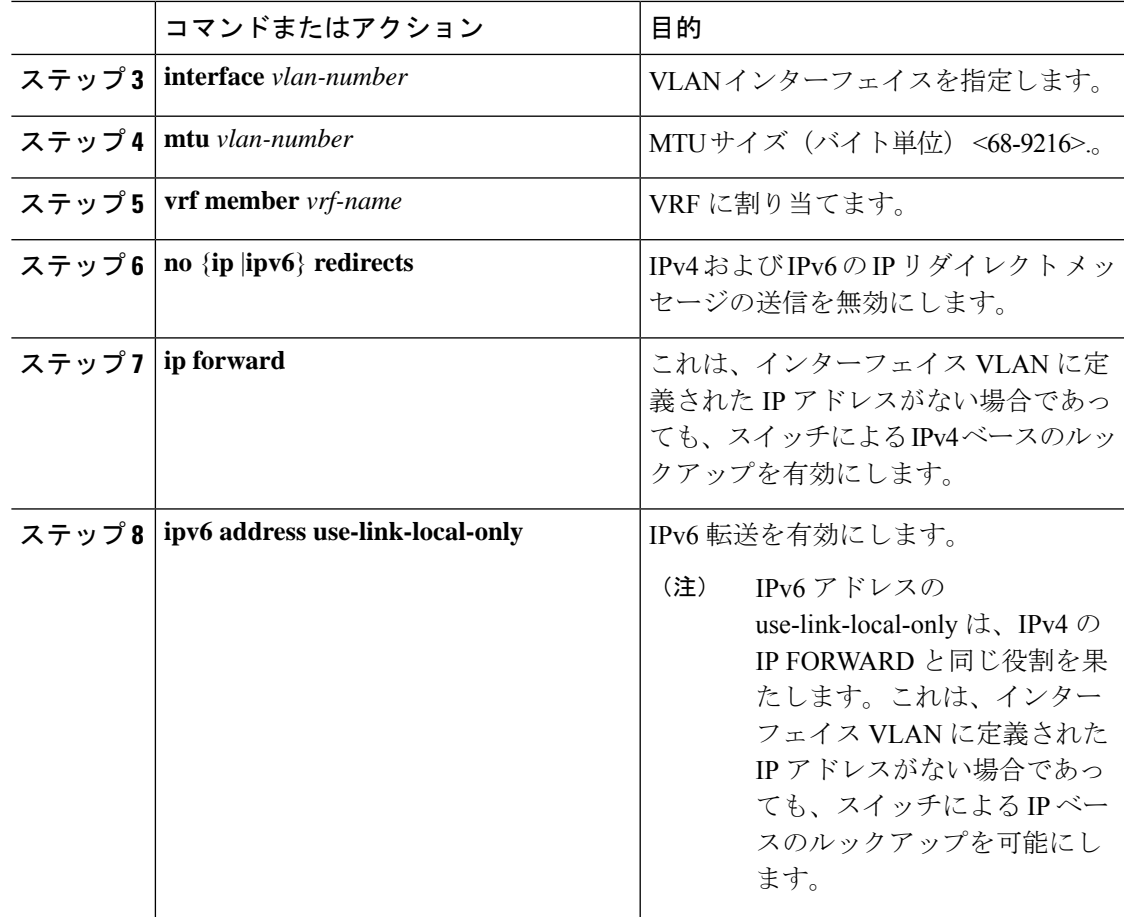

# コア向け **VXLAN** ルーティングの **SVI** の設定

分散デフォルト ゲートウェイとして機能するホストの SVI を設定します。

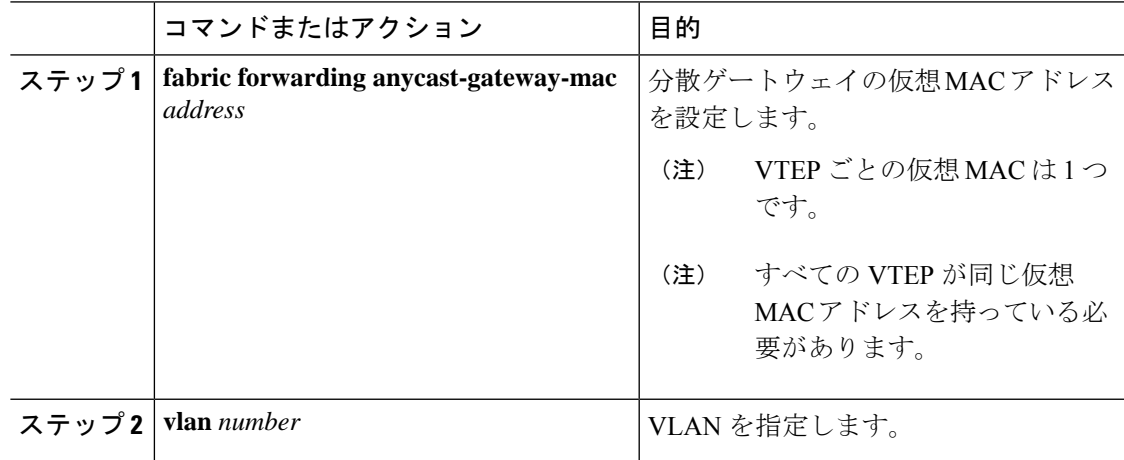

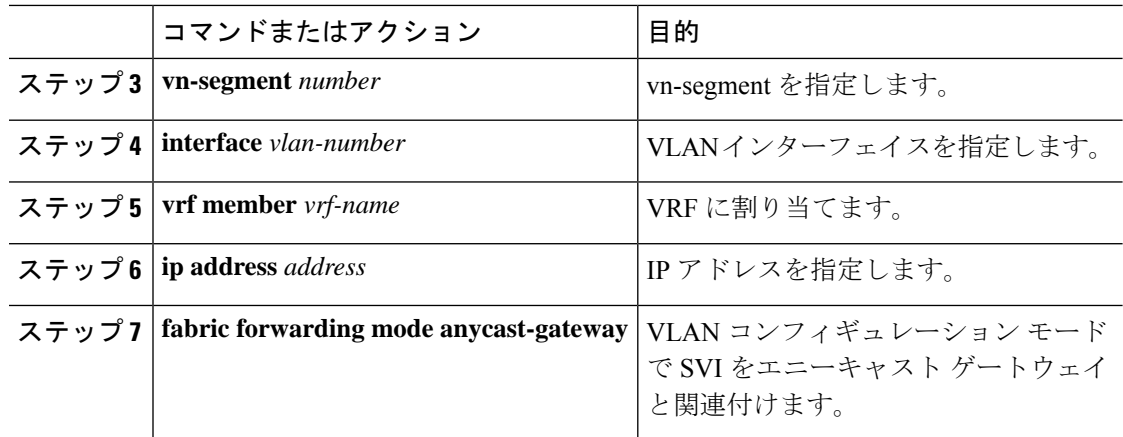

### マルチキャストを使用する **NVE** インターフェイスと **VNI** の設定

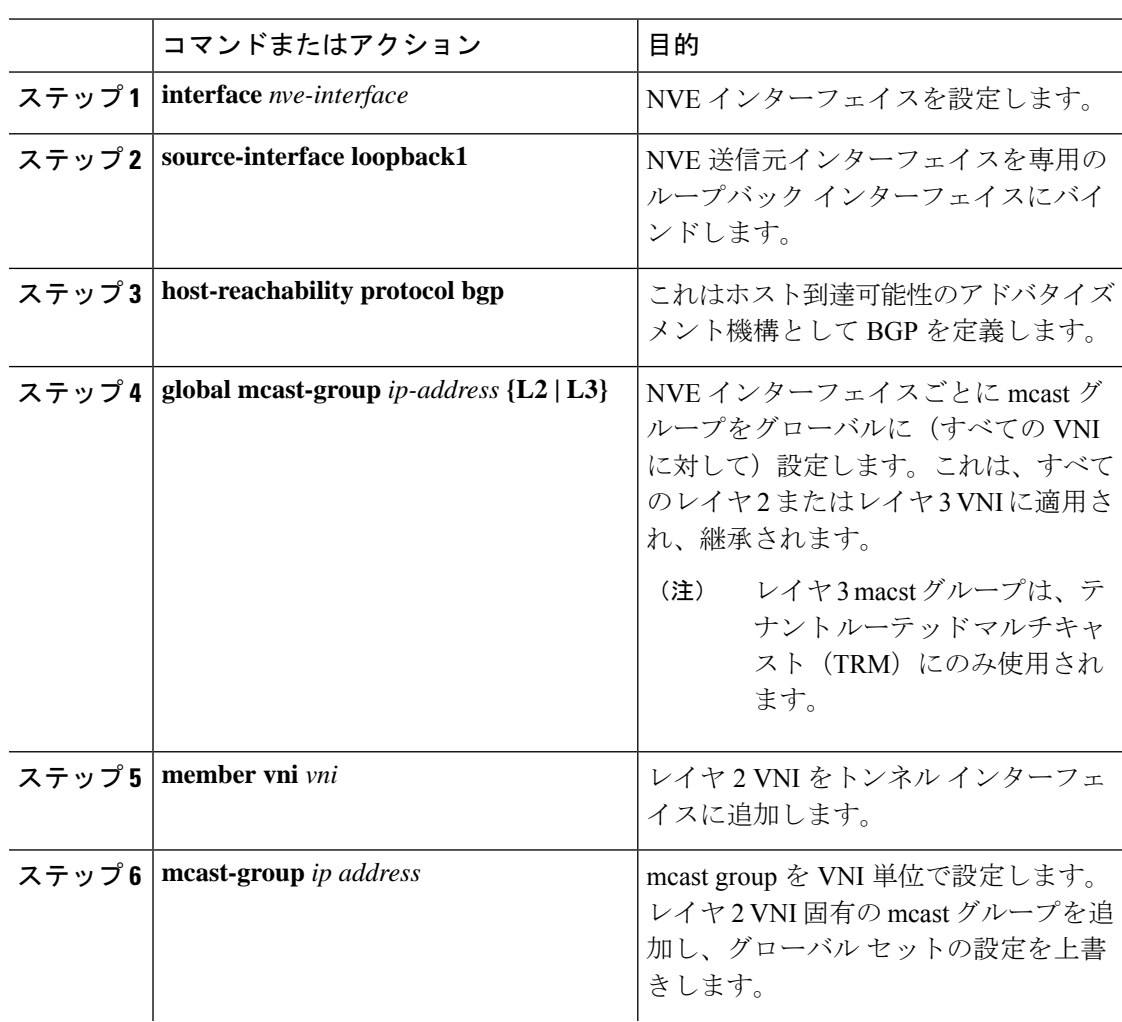

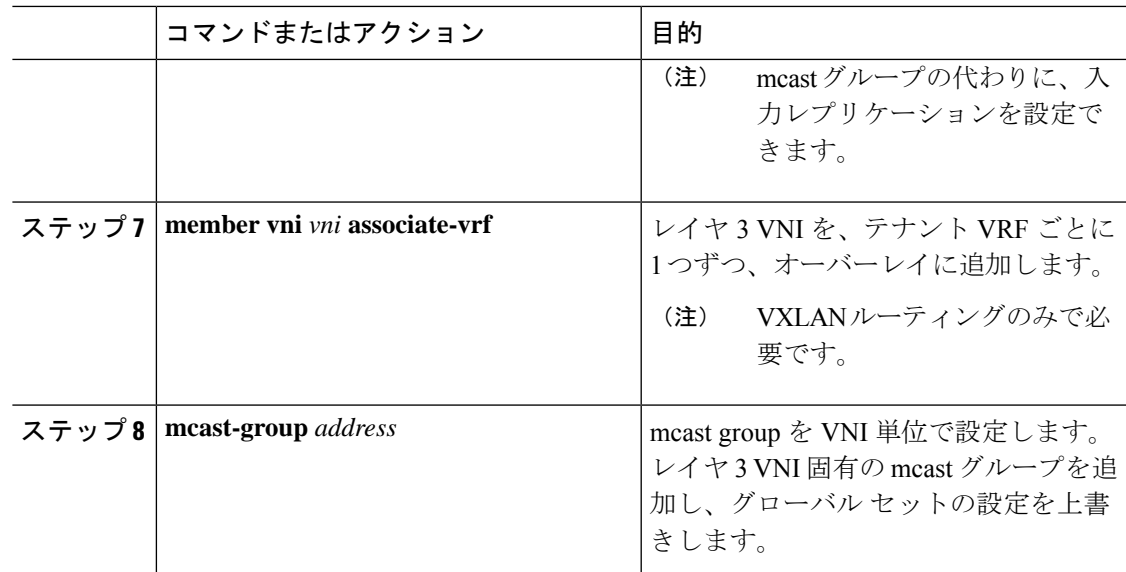

### **VXLAN EVPN** 入力複製の設定

VXLAN EVPN 入力複製において、VXLAN VTEP はネットワークにある他の VTEP の IP アド レスのリストを使用して、BUM(ブロードキャスト、未知のユニキャスト、およびマルチキャ スト)トラフィックを送信します。これらの IP アドレスは、BGP EVPN コントロール プレー ンを通じて VTEP 間で交換されます。

#### (注)

 $\label{eq:1} \bigotimes_{\mathbb{Z}} \mathbb{Z}^2$ 

VXLAN EVPN 入力複製は次のものでサポートされます。

- Cisco Nexus シリーズ 9300 シリーズ スイッチ(7.0(3)I1(2) 以降)。
- Cisco Nexus シリーズ 9500 シリーズ スイッチ(7.0(3)I2(1) 以降)。

開始する前**:** 次の要件は、VXLAN EVPN 入力複製の設定前に課されるものです(7.0(3)I1(2) 以 降)。

- VXLAN をイネーブル化します。
- VLAN および VXLAN VNI を設定します。
- VTEP で BGP を設定します。
- VXLAN ブリッジングのルート ターゲットおよび RD を設定します。

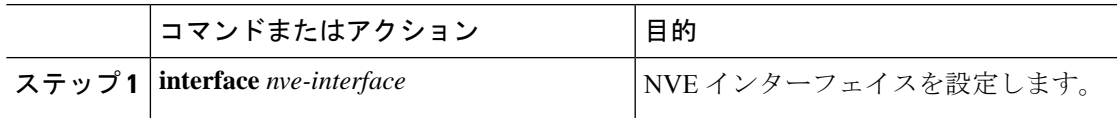

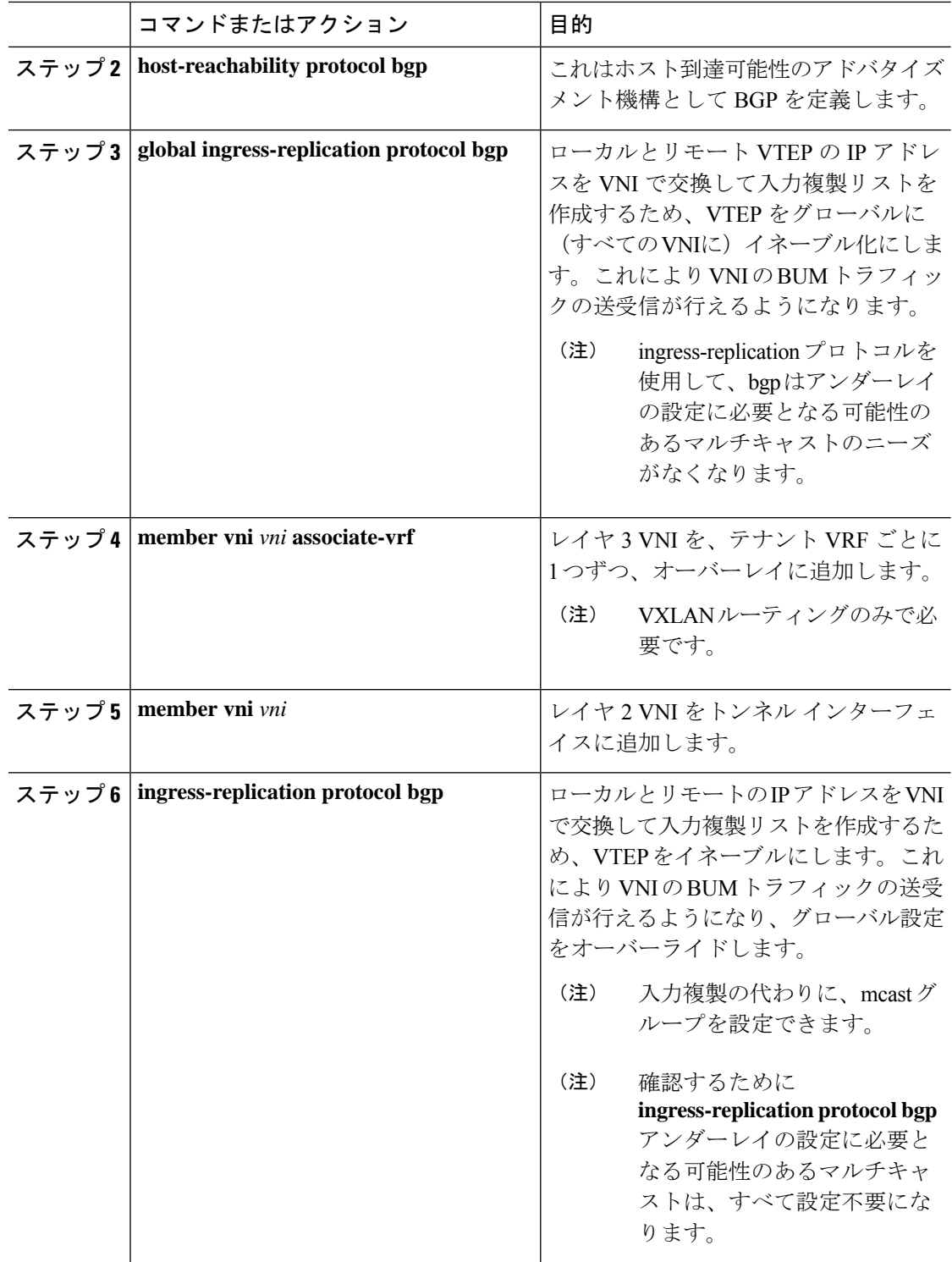

## **VTEP** での **BGP** の設定

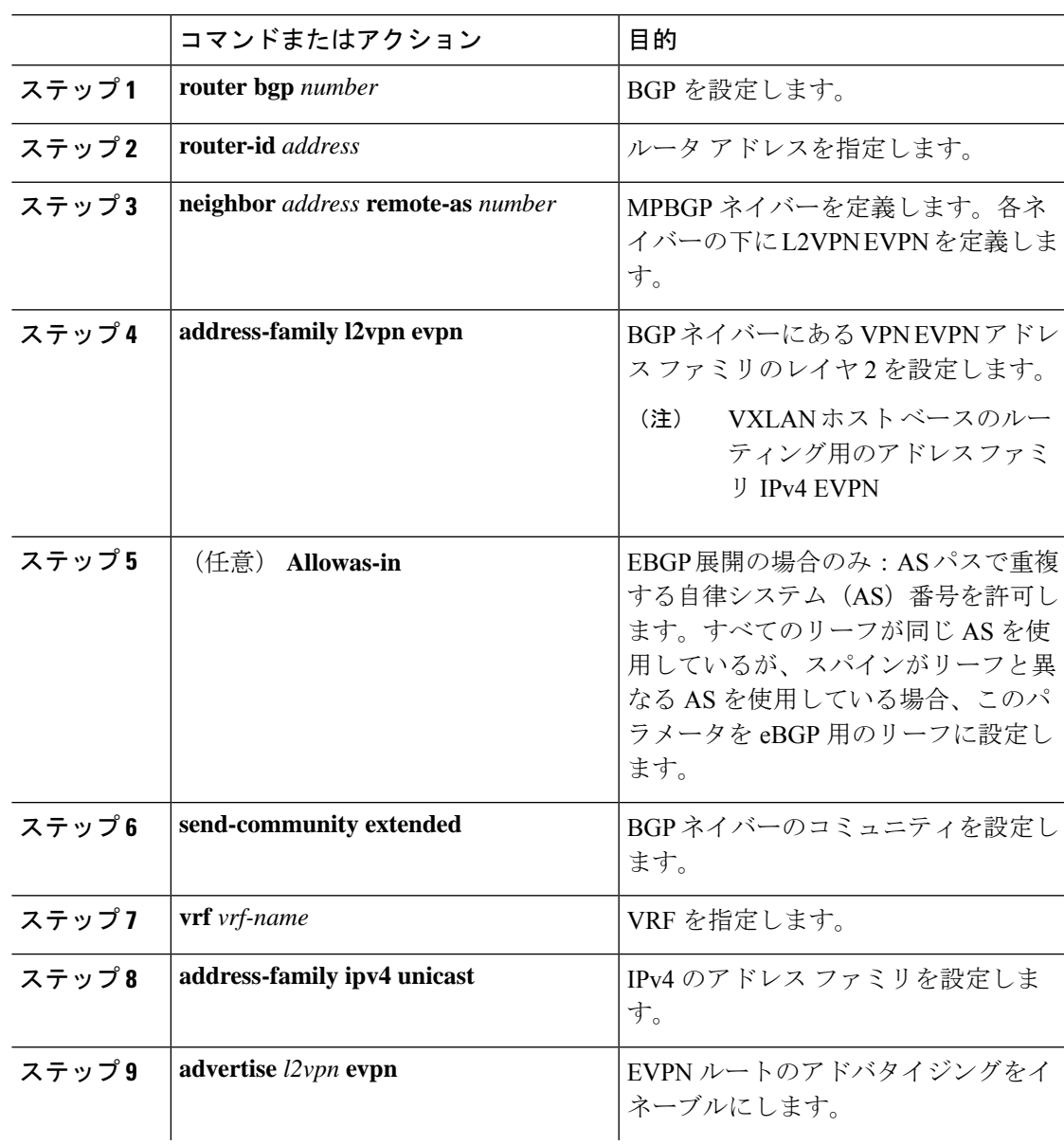

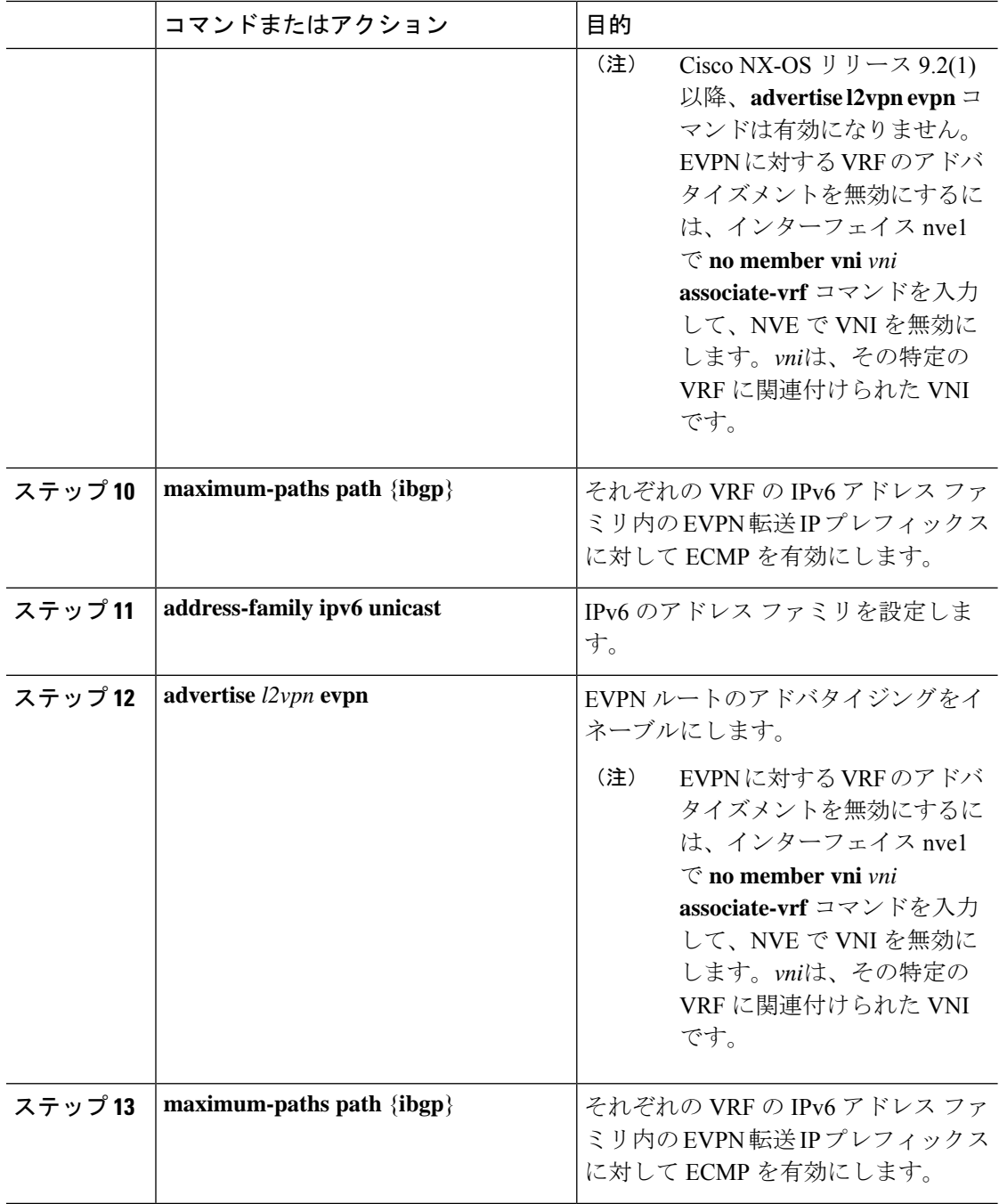

### スパインでの **EVPN** の **iBGP** の設定

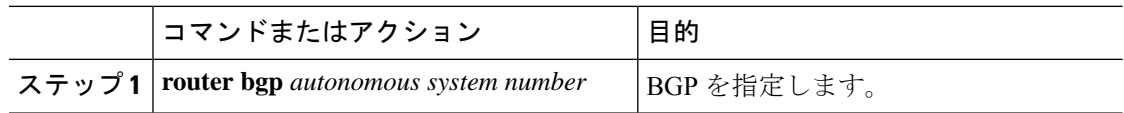

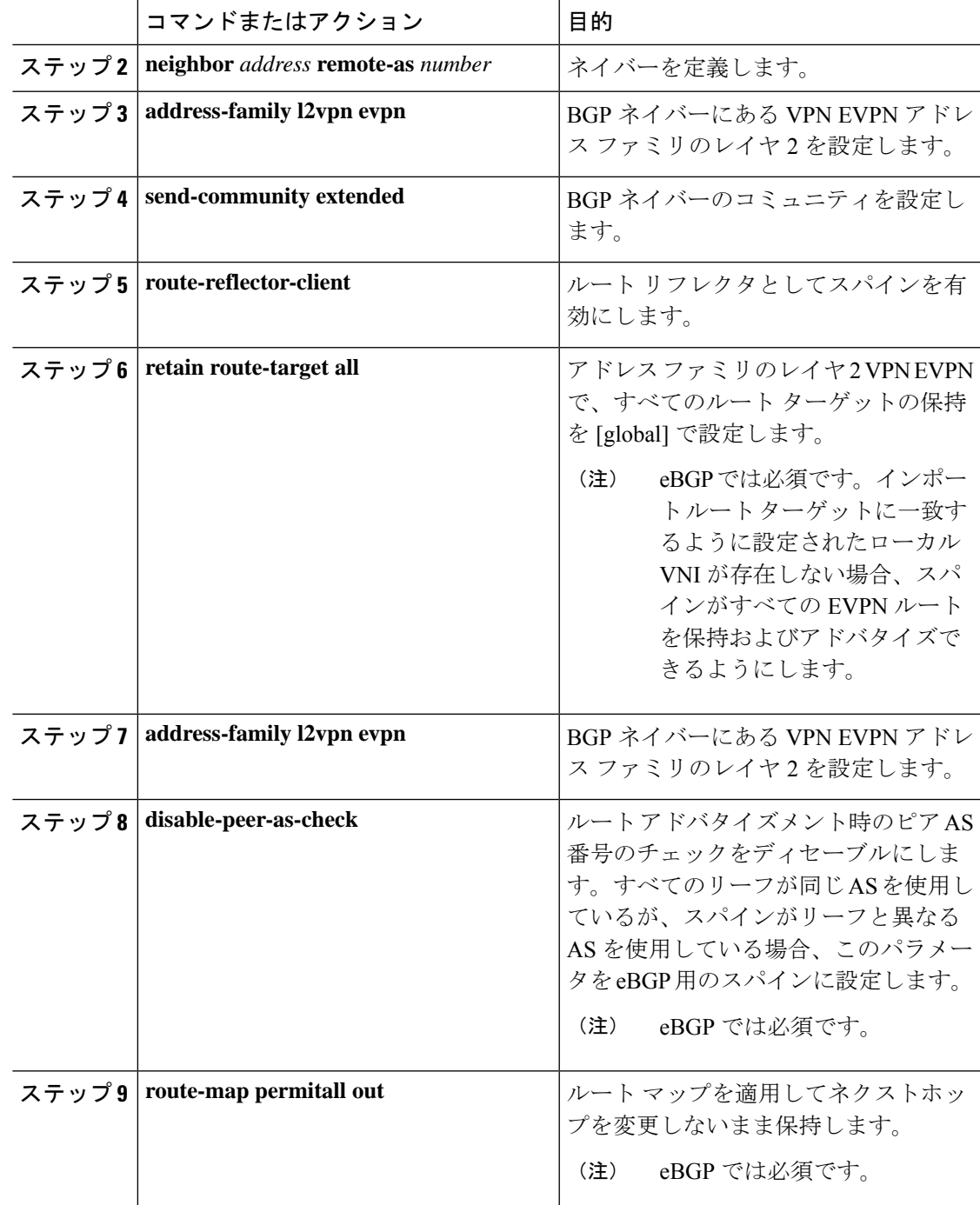

### スパインでの **EVPN** の **eBGP** 設定

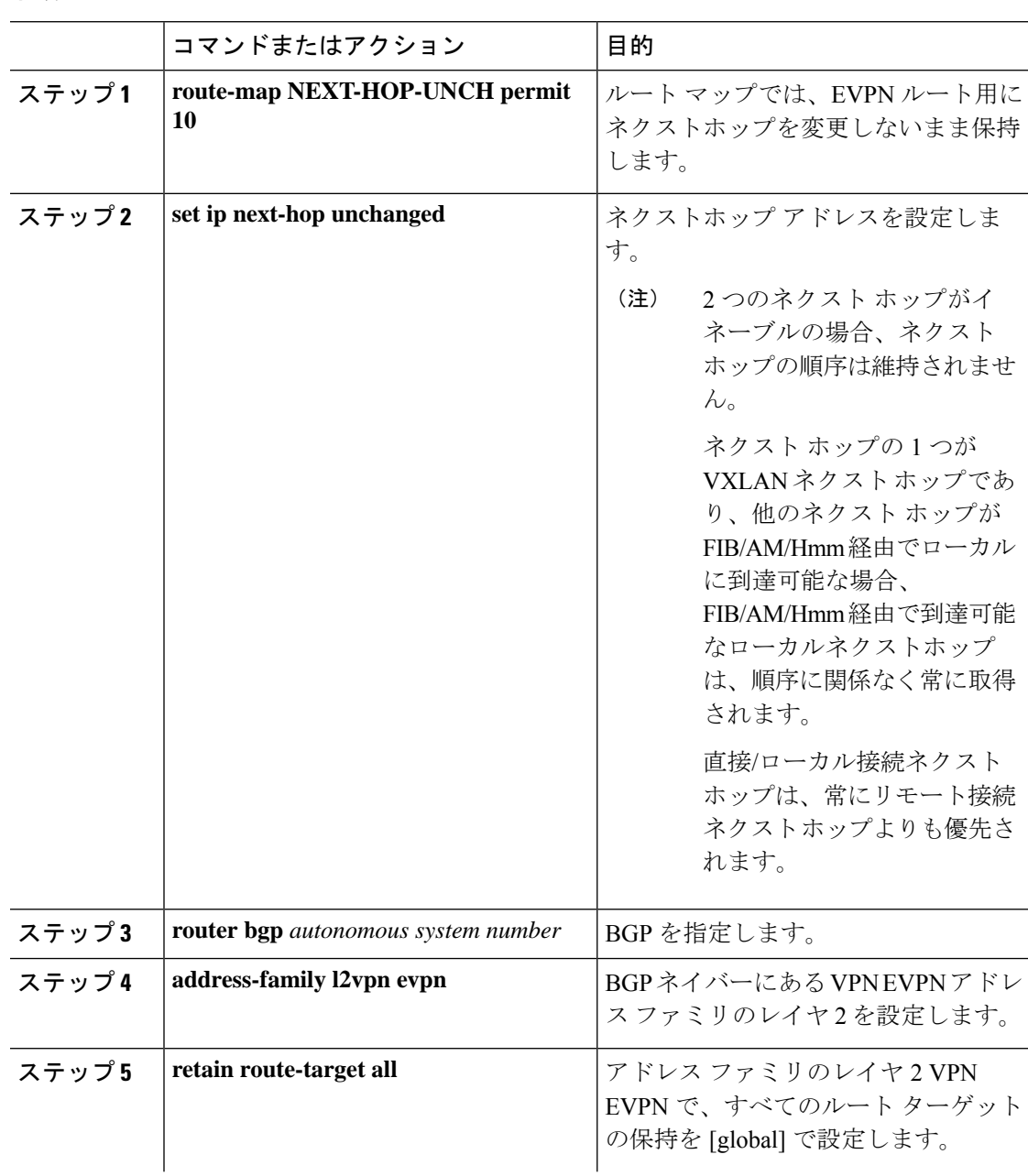

### 手順

**VXLAN BGP EVPN** の設定

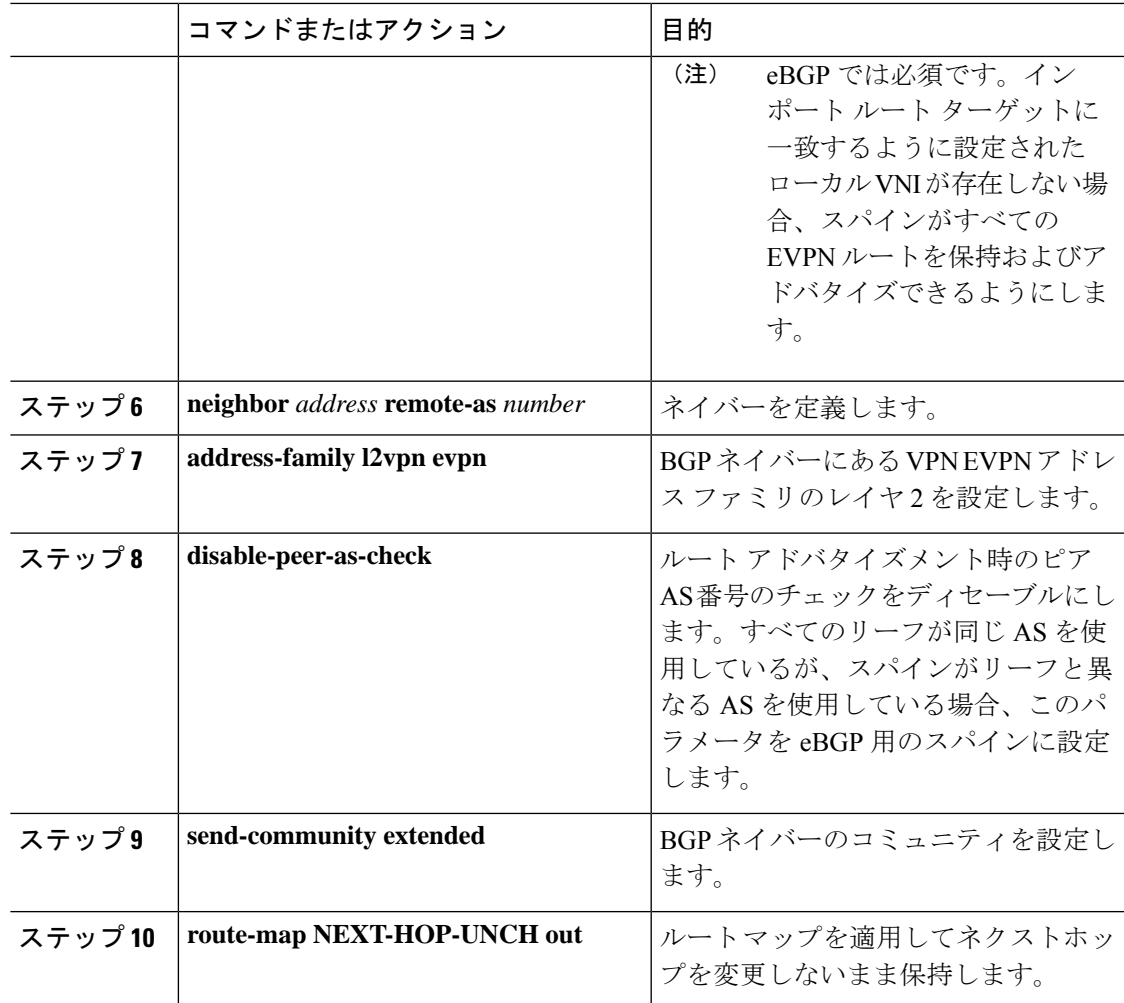

### **ARP** の抑制

ARP 抑制には、ハードウェアの ACL Ternary Content Addressable Memory(TCAM)リージョン のサイズ変更も含まれます。

# $\label{eq:1} \bigotimes_{\mathbb{Z}}% {\textstyle\bigoplus_{\mathbb{Z}}% {\textstyle\bigoplus_{\mathbb{Z}}}} \mathbb{Z}^{\textstyle\bigoplus_{\mathbb{Z}}% {\textstyle\bigoplus_{\mathbb{Z}}}} \mathbb{Z}^{\textstyle\bigoplus_{\mathbb{Z}}% {\textstyle\bigoplus_{\mathbb{Z}}% {\textstyle\bigoplus_{\mathbb{Z}}}} \mathbb{Z}^{\textstyle\bigoplus_{\mathbb{Z}}% {\textstyle\bigoplus_{\mathbb{Z}}% {\textstyle\bigoplus_{\mathbb{Z}}}} \mathbb{Z}^{\textstyle\bigoplus_{\mathbb{Z}}% {\textstyle\bigoplus_{$

(注)

ACL TCAM リージョン設定の詳細については、『Cisco Nexus 9000 Series NX-OS [Security](http://www.cisco.com/c/en/us/td/docs/switches/datacenter/nexus9000/sw/7-x/security/configuration/guide/b_Cisco_Nexus_9000_Series_NX-OS_Security_Configuration_Guide_7x.html) [Configuration](http://www.cisco.com/c/en/us/td/docs/switches/datacenter/nexus9000/sw/7-x/security/configuration/guide/b_Cisco_Nexus_9000_Series_NX-OS_Security_Configuration_Guide_7x.html) Guide』の「*Configuring IP ACLs*」の章を参照してください。

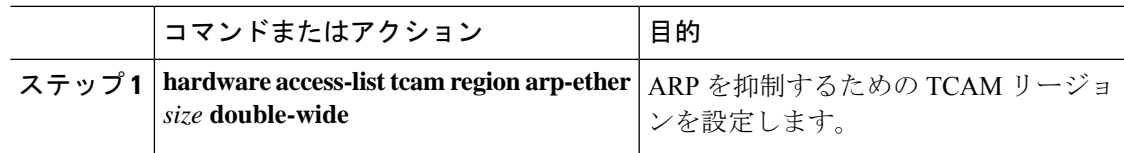

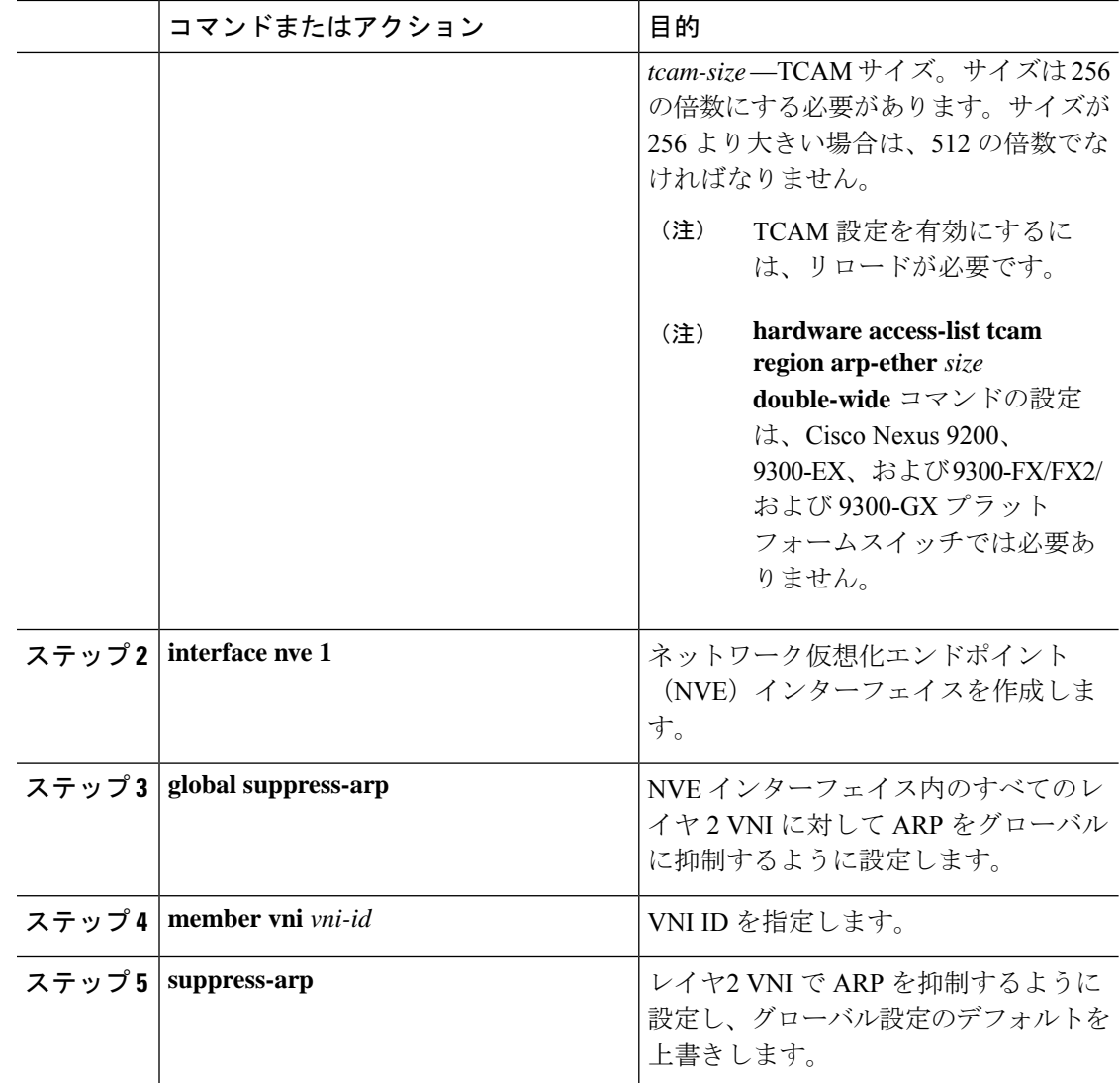

# **VXLAN** のディセーブル化

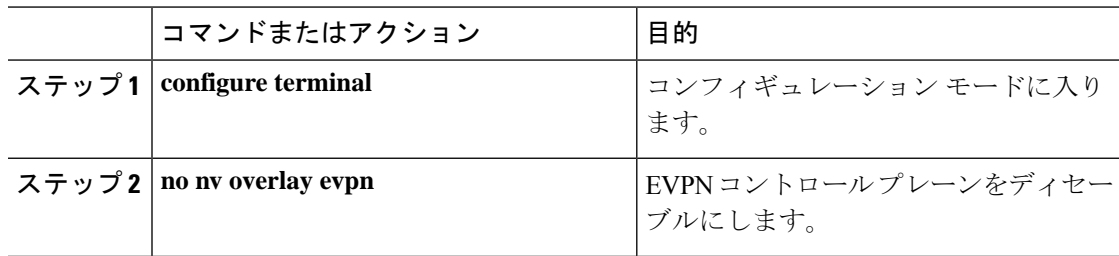

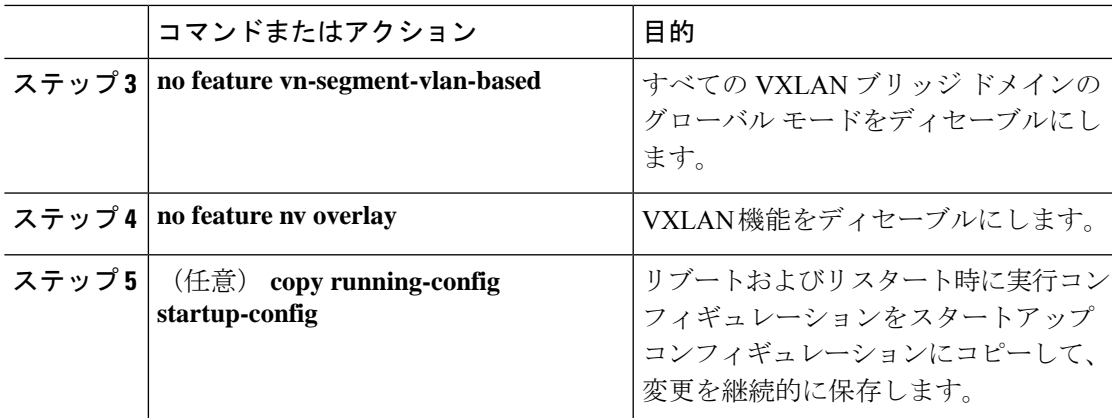

### **IP** アドレスと **MAC** アドレスの重複データ検出

### **IP** アドレスの場合:

Cisco NX-OS は、IP アドレスの重複データ検出をサポートしています。これにより、2 つの VTEP の下で同時にホストが表示される場合、特定の期間(秒)内での移動回数に基づいた、 IP アドレスの重複検出が行えます。

2 つの VTEP の下でのホストの同時可用性は、IPv4 ホストの場合は 600 ミリ秒のリフレッシュ タイムアウトで、IPv6アドレスの場合はデフォルトのリフレッシュタイムアウトロジック(デ フォルトは3秒)のホスト モビリティ ロジックによって検出されます。

デフォルトは 180 秒以内に 5 つの移動です(移動数のデフォルトは 5 つです。タイム インター バルのデフォルトは 180 秒です)。

180秒以内に5つ目の移動が行われると、重複がまだ残っているかをチェックする前に、スイッ チが30秒のロック(ホールドダウンタイマー)をスタートさせます(シーケンスビット増加 の防止措置)。こうした 30 秒ロックの実施は 24 時間以内に最大 5 回までで(つまり 180 秒以 内に 5 つの移動を 5 回分)、これを超えるとスイッチは重複エントリを恒久的にロックまたは フリーズさせます。(**show fabric forwarding ip local-host-db vrf abc**)。

ホスト IP アドレスが永続的に固定されている場合は常に、HMM によって書き込まれた syslog メッセージ。

2021 Aug 26 01:08:26 leaf hmm: (vrf-name) [IPv4] Freezing potential duplicate host 20.2.0.30/32, reached recover count (5) threshold

次に示すのは、重複 IP 検出用に特定のタイム インターバル(秒)内での VM 移動回数を設定 する場合に参考になるコマンドの例です。

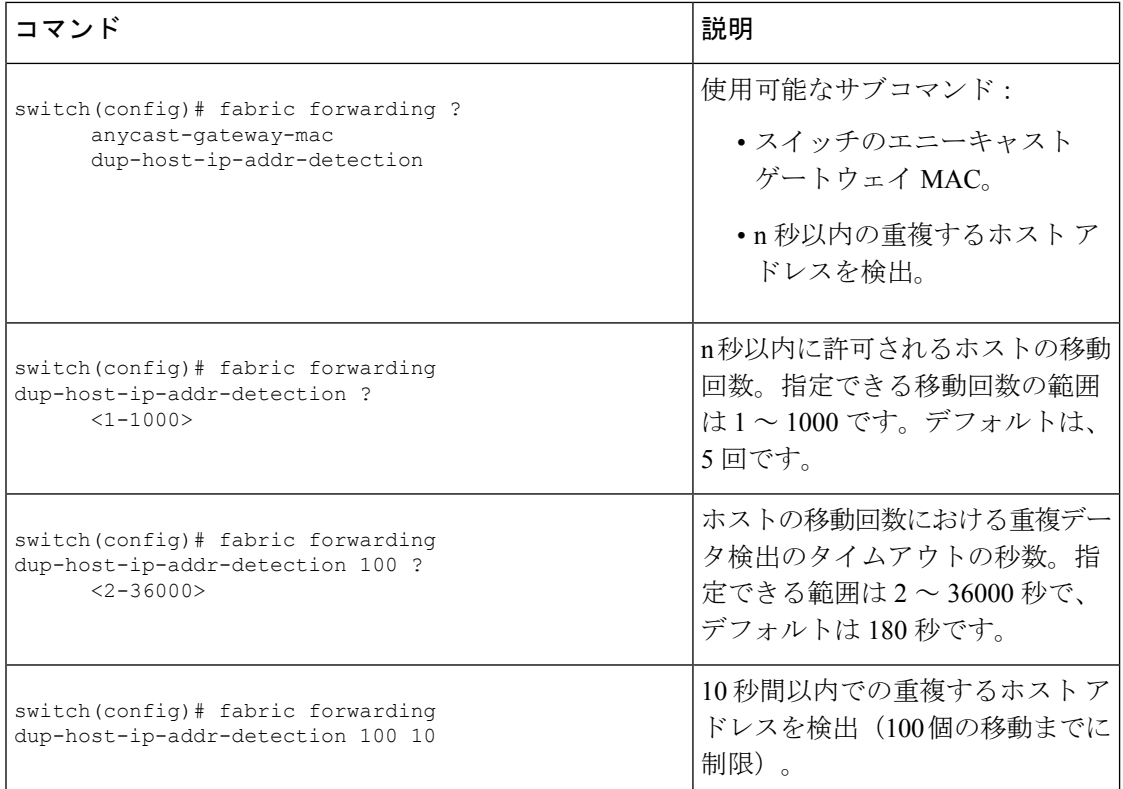

#### **MAC** アドレスの場合:

Cisco NX-OS は、MAC アドレスの重複データ検出をサポートしています。これによって、特 定の時間間隔(秒)での移動回数に基づいて、重複した MAC アドレスを検出できます。

デフォルトは 180 秒以内に 5 つの移動です(移動数のデフォルトは 5 つです。タイム インター バルのデフォルトは 180 秒です)。

180秒以内に5つ目の移動が行われると、重複がまだ残っているかをチェックする前に、スイッ チが30秒のロック(ホールドダウンタイマー)をスタートさせます(シーケンスビット増加 の防止措置)。こうした 30 秒ロックの実施は最大 3 回までで(つまり 180 秒以内に 5 つの移 動を3回分)、これを超えるとスイッチは重複エントリを恒久的にロックまたはフリーズさせ ます。(**show l2rib internal permanently-frozen-list**)。

MACアドレスが永続的に固定されている場合は常に、L2RIBによって書き込まれたsyslogメッ セージ。

2017 Jul 5 10:27:34 leaf %\$ VDC-1 %\$ %USER-2-SYSTEM\_MSG: Unfreeze limit (3) hit, MAC 0000.0033.3333in topo: 200 is permanently frozen - l2rib 2017 Jul 5 10:27:34 leaf %\$ VDC-1 %\$ %USER-2-SYSTEM\_MSG: Detected duplicate host 0000.0033.3333, topology 200, during Local update, with host located at remote VTEP 1.2.3.4, VNI 2 - l2rib 2017 Jul 5 10:27:34 leaf %\$ VDC-1 %\$ %USER-2-SYSTEM\_MSG: Unfreeze limit (3) hit, MAC 0000.0033.3334in topo: 200 is permanently frozen - l2rib 2017 Jul 5 10:27:34 leaf %\$ VDC-1 %\$ %USER-2-SYSTEM\_MSG: Detected duplicate host 0000.0033.3334, topology 200, during Local update, with host l

MACアドレスは、ローカルエントリとリモートエントリの両方が存在するまで、永久に凍結 されたリストに残ります。

以下のコマンドの設定を解除しても、永久に凍結された機能が無効になることはなく、パラ メーターがデフォルト値に変更されます。

- **l2rib dup-host-mac-detection**
- **l2rib dup-host-recovery**

次に示すのは、重複 MAC 検出用に特定のタイム インターバル (秒) 内での VM 移動回数を設 定する場合に参考になるコマンドの例です。

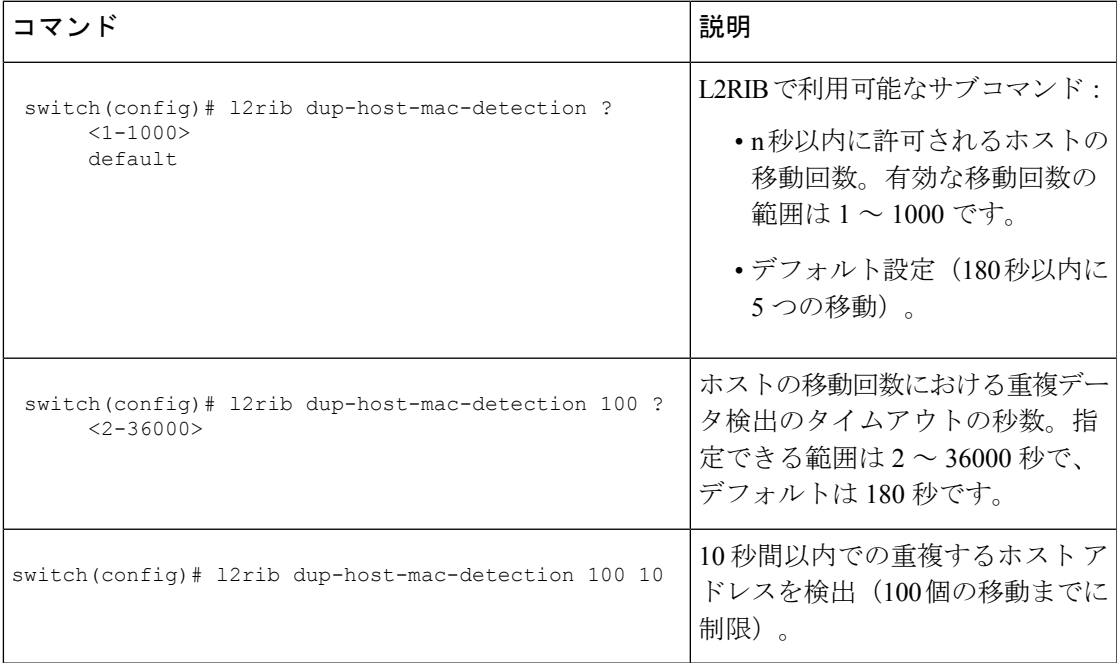

### **VXLAN BGP EVPN** 設定の確認

VXLAN BGP EVPN の設定情報を表示するには、次のいずれかのコマンドを入力します。

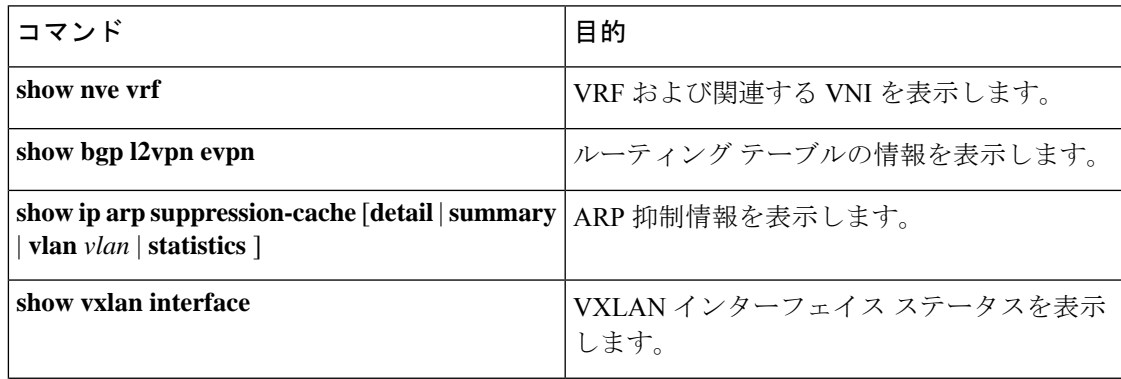

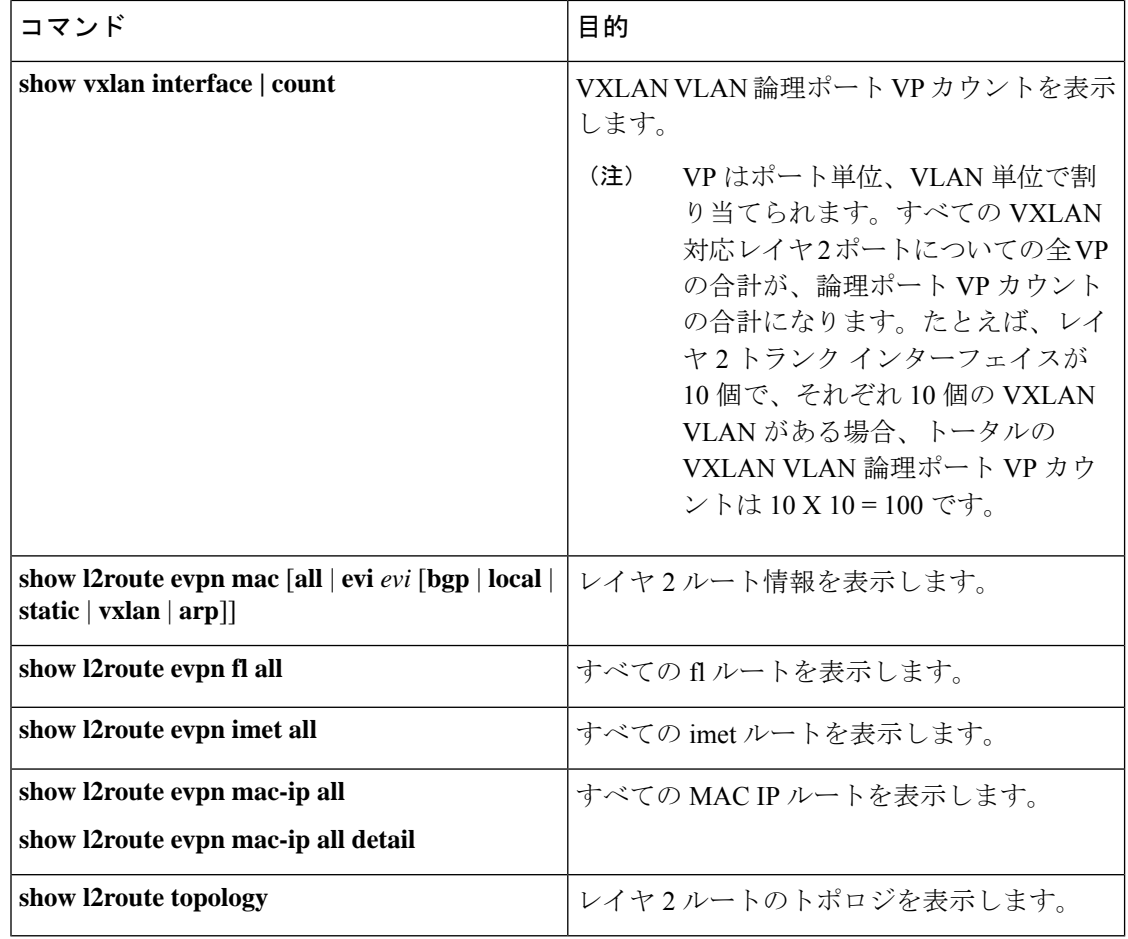

# 

(注)

BGP 設定の確認には **show ipbgp** コマンドが利用可能ですが、ベスト プラクティスとして好ま しいのは、その代わりに **show bgp** コマンドを使用することです。

### **VXLAN BGP EVPN** の例(**IBGP**)

VXLAN BGP EVPN の例(IBGP)。

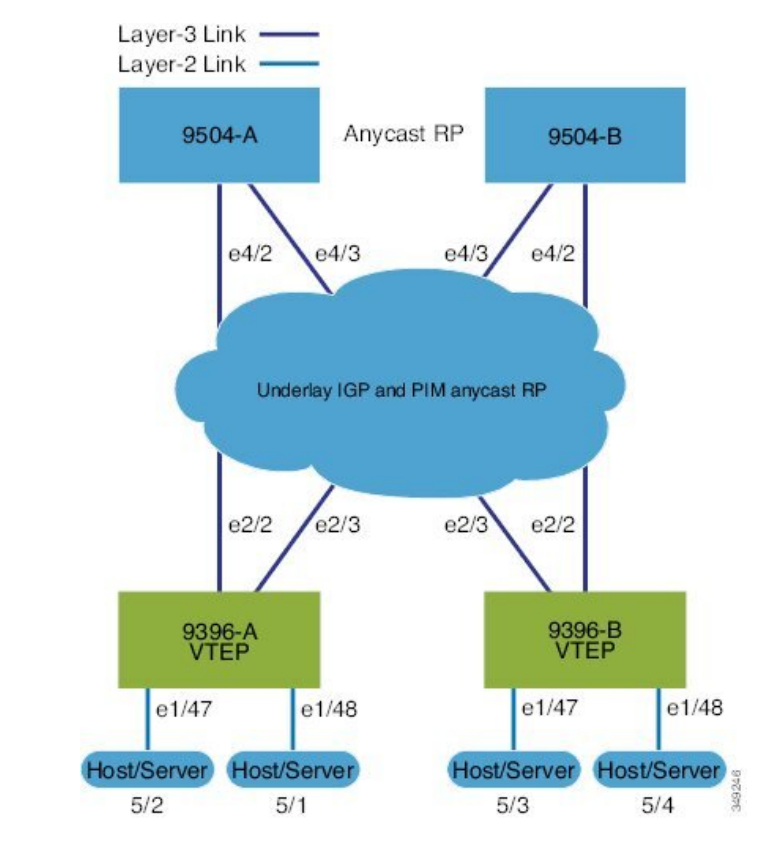

図 **<sup>1</sup> : VXLAN BGP EVPN** のトポロジ(**IBGP**)

スパインとリーフ間の IBGP

- スパイン (9504-A)
	- EVPN コントロール プレーンを有効にします。

nv overlay evpn

• 関連するプロトコルを有効にします。

feature ospf feature bgp feature pim

• ローカル ルータ ID、PIM、および BGP のループバックを設定します。

```
interface loopback0
 ip address 10.1.1.1/32
  ip router ospf 1 area 0.0.0.0
  ip pim sparse-mode
```
• ローカル VTEP IP、および BGP のループバックを設定します。

```
interface loopback0
 ip address 10.1.1.1/32
  ip router ospf 1 area 0.0.0.0
 ip pim sparse-mode
```

```
• エニーキャスト RP のループバックを設定します。
    interface loopback1
      ip address 100.1.1.1/32
      ip router ospf 1 area 0.0.0.0
      ip pim sparse-mode
   • エニーキャスト RP を設定します。
    ip pim rp-address 100.1.1.1 group-list 224.0.0.0/4
    ip pim anycast-rp 100.1.1.1 10.1.1.1
    ip pim anycast-rp 100.1.1.1 20.1.1.1
   • アンダーレイ ルーティング用の OSPF を有効にします。
    router ospf 1
   • スパインとリーフの相互接続用のインターフェイスを設定します。
    interface Ethernet4/2
      ip address 192.168.1.42/24
      ip router ospf 1 area 0.0.0.0
      ip pim sparse-mode
      no shutdown
    interface Ethernet4/3
      ip address 192.168.2.43/24
      ip router ospf 1 area 0.0.0.0
      ip pim sparse-mode
      no shutdown
   • BGP を設定します。
    router bgp 65535
    router-id 10.1.1.1
      neighbor 30.1.1.1 remote-as 65535
        update-source loopback0
        address-family l2vpn evpn
          send-community both
          route-reflector-client
      neighbor 40.1.1.1 remote-as 65535
        update-source loopback0
        address-family l2vpn evpn
          send-community both
          route-reflector-client
• スパイン (9504-B)
   • EVPN コントロール プレーンを有効にします。
```
nv overlay evpn

• 他のプロトコルを有効にします

feature ospf

```
feature bgp
 feature pim
• ローカル ルータ ID、PIM、および BGP のループバックを設定します。
 interface loopback0
  ip address 20.1.1.1/32
  ip router ospf 1 area 0.0.0.0
  ip pim sparse-mode
• ローカル VTEP IP、および BGP のループバックを設定します。
 interface loopback0
  ip address 20.1.1.1/32
  ip router ospf 1 area 0.0.0.0
  ip pim sparse-mode
• AnycastRP のループバックを設定します
 interface loopback1
  ip address 100.1.1.1/32
   ip router ospf 1 area 0.0.0.0
  ip pim sparse-mode
• エニーキャスト RP を設定します。
 ip pim rp-address 100.1.1.1 group-list 224.0.0.0/4
 ip pim anycast-rp 100.1.1.1 10.1.1.1
 ip pim anycast-rp 100.1.1.1 20.1.1.1
• アンダーレイ ルーティングの OSPF を有効にします
 router ospf 1
• スパインとリーフの相互接続用のインターフェイスを設定します。
 interface Ethernet4/2
  ip address 192.168.3.42/24
  ip router ospf 1 area 0.0.0.0
  ip pim sparse-mode
  no shutdown
 interface Ethernet4/3
  ip address 192.168.4.43/24
  ip router ospf 1 area 0.0.0.0
  ip pim sparse-mode
  no shutdown
• BGP を設定します。
 router bgp 65535
  router-id 20.1.1.1
  neighbor 30.1.1.1 remote-as 65535
    update-source loopback0
    address-family l2vpn evpn
      send-community both
      route-reflector client
  neighbor 40.1.1.1 remote-as 65535
    update-source loopback0
    address-family l2vpn evpn
```

```
nv overlay evpn
• 関連するプロトコルを有効にします。
 feature ospf
 feature bgp
 feature pim
 feature interface-vlan
• BGP EVPN を使用して分散型エニーキャスト ゲートウェイの配置された VxLAN を有
 効にします
 feature vn-segment-vlan-based
 feature nv overlay
 fabric forwarding anycast-gateway-mac 0000.2222.3333
• アンダーレイ ルーティング用の OSPF を有効にします。
 router ospf 1
• ローカル ルータ ID、PIM、および BGP のループバックを設定します。
 interface loopback0
  ip address 30.1.1.1/32
  ip router ospf 1 area 0.0.0.0
  ip pim sparse-mode
• ローカル VTEP IP、および BGP のループバックを設定します。
 interface loopback0
  ip address 30.1.1.1/32
   ip router ospf 1 area 0.0.0.0
  ip pim sparse-mode
• スパインとリーフの相互接続用のインターフェイスを設定します。
 interface Ethernet2/2
  no switchport
  ip address 192.168.1.22/24
  ip router ospf 1 area 0.0.0.0
  ip pim sparse-mode
  no shutdown
 interface Ethernet2/3
  no switchport
  ip address 192.168.3.23/24
  ip router ospf 1 area 0.0.0.0
  ip pim sparse-mode
```
send-community both route-reflector client

• EVPN コントロール プレーンを有効にします。

• リーフ (9396-A)

shutdown

- •ホスト SVI(サイレントホスト)を再配布するためのルートマップを設定します route-map HOST-SVI permit 10 match tag 54321
- PIM RP を設定します。

ip pim rp-address 100.1.1.1 group-list 224.0.0.0/4

• VLAN の作成

vlan 1001-1002

• オーバーレイ VRF VLAN を作成し、vn-segment を設定します。

```
vlan 101
 vn-segment 900001
```
• オーバーレイ VRF VLAN を作成し、vn-segment を設定します。

```
vlan 101
 vn-segment 900001
```
• VXLAN ルーティングのコア向け SVI を設定します

```
interface vlan101
no shutdown
 vrf member vxlan-900001
 ip forward
 no ip redirects
 ipv6 address use-link-local-only
  no ipv6 redirects
```
• VLAN を作成し、VXLAN のマッピングを割り当てます。

```
vlan 1001
  vn-segment 2001001
vlan 1002
  vn-segment 2001002
```
• VRF を作成し、VNI を設定します。

```
vrf context vxlan-900001
 vni 900001
  rd auto
```
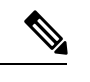

 $\setminus$ 

(注)

オーバーライドとして 1 つ以上を入力しない限り、 **rd auto** およ び **route-target** コマンドは自動的に設定されます。

address-family ipv4 unicast

```
route-target both auto
      route-target both auto evpn
    address-family ipv6 unicast
      route-target both auto
      route-target both auto evpn
• サーバ側 SVI を作成し、分散型エニーキャスト ゲートウェイを有効にします。
 interface vlan1001
  no shutdown
  vrf member vxlan-900001
  ip address 4.1.1.1/24 tag 54321
  ipv6 address 4:1:0:1::1/64 tag 54321
   fabric forwarding mode anycast-gateway
 interface vlan1002
  no shutdown
  vrf member vxlan-900001
  ip address 4.2.2.1/24 tag 54321
  ipv6 address 4:2:0:1::1/64 tag 54321
   fabric forwarding mode anycast-gateway
```
• ARP 抑制用の ACL TCAM リージョンを設定します。

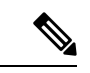

**hardware access-list tcam region arp-ether 256 double-wide** コマン ドは、Cisco Nexus 9300-EX および 9300-FX/FX2 および 9300-GX プラットフォーム スイッチでは必要ありません。 (注)

hardware access-list tcam region arp-ether 256 double-wide

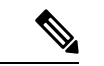

```
(注)
```
•

NVEインターフェイスを作成するには、次の2つのオプションの いずれかを選択できます。少数の VNI にはオプション 1 を使用し ます。簡易設定モードを活用するには、オプション 2 を使用しま す。

ネットワーク仮想化エンドポイント(NVE)インターフェイスを作成します。 オプション 1

```
interface nve1
no shutdown
  source-interface loopback1
 host-reachability protocol bgp
 member vni 900001 associate-vrf
 member vni 2001001
   mcast-group 239.0.0.1
 member vni 2001002
   mcast-group 239.0.0.1
```
オプション 2

```
interface nve1
   source-interface loopback1
   host-reachability protocol bgp
   global mcast-group 239.0.0.1 L2
   member vni 2001001
   member vni 2001002
   member vni 2001007-2001010
• ホスト/サーバのインターフェイスを設定します。
 interface Ethernet1/47
   switchport
   switchport access vlan 1002
 interface Ethernet1/48
   switchport
   switchport access vlan 1001
• BGP を設定します。
 router bgp 65535
   router-id 30.1.1.1
   neighbor 10.1.1.1 remote-as 65535
     update-source loopback0
     address-family l2vpn evpn
       send-community both
   neighbor 20.1.1.1 remote-as 65535
     update-source loopback0
     address-family l2vpn evpn
       send-community both
   vrf vxlan-900001
     address-family ipv4 unicast
       redistribute direct route-map HOST-SVI
     address-family ipv6 unicast
       redistribute direct route-map HOST-SVI
```
(注) EVPN モードで次のコマンドを入力する必要はありません。

evpn vni 2001001 l2 vni 2001002 l2

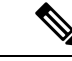

オーバーライドとして 1 つ以上を入力しない限り、 **rd auto** およ び **route-target auto** コマンドは自動的に設定されます。 (注)

```
rd auto
   route-target import auto
   route-target export auto
```
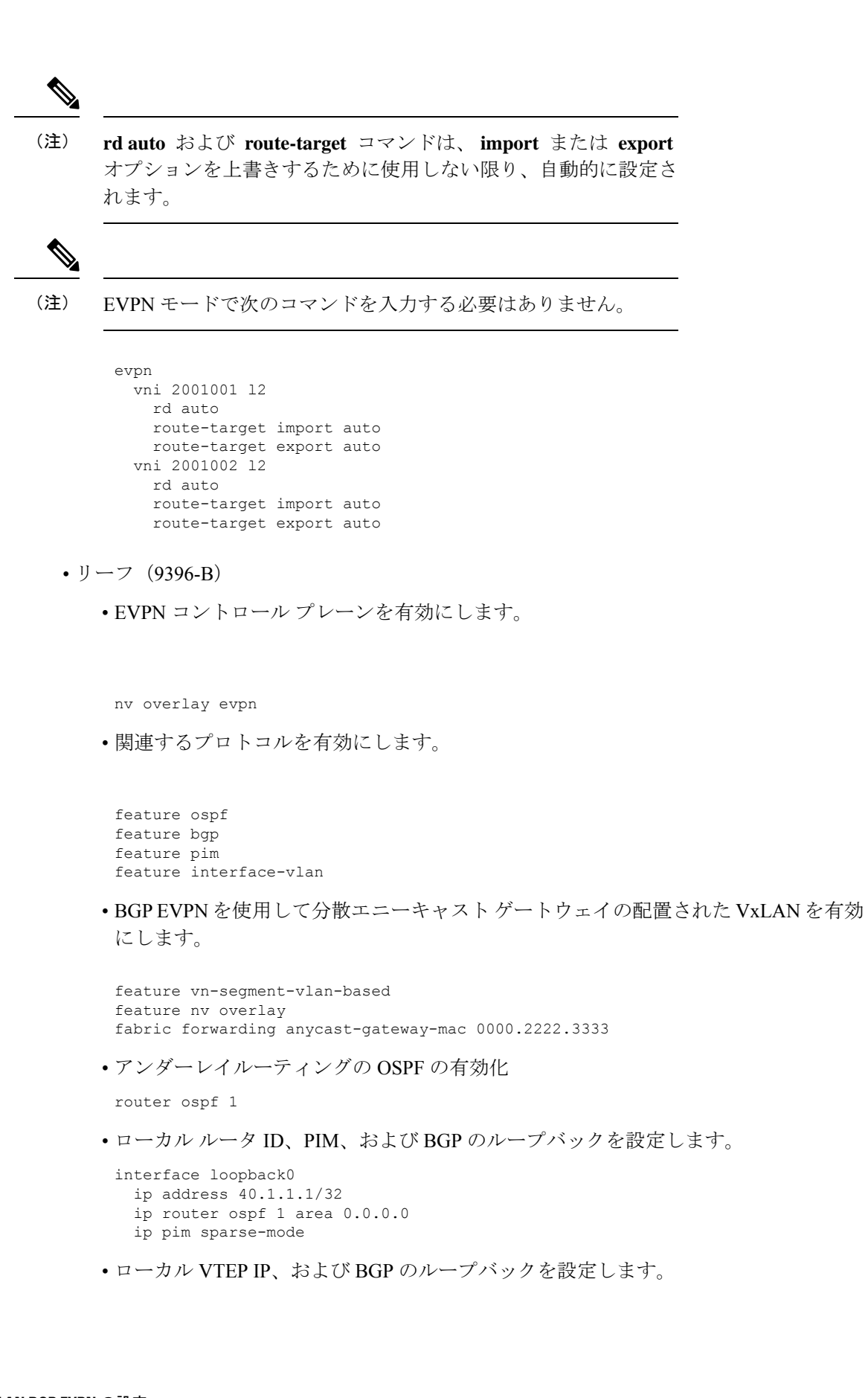

```
interface loopback0
  ip address 40.1.1.1/32
  ip router ospf 1 area 0.0.0.0
  ip pim sparse-mode
• スパインとリーフの相互接続用のインターフェイスを設定します。
 interface Ethernet2/2
  no switchport
  ip address 192.168.3.22/24
  ip router ospf 1 area 0.0.0.0
  ip pim sparse-mode
  no shutdown
 interface Ethernet2/3
  no switchport
  ip address 192.168.4.23/24
  ip router ospf 1 area 0.0.0.0
  ip pim sparse-mode
  shutdown
• ホスト SVI(サイレント ホスト)を再配布するためのルートマップを設定します
```

```
route-map HOST-SVI permit 10
 match tag 54321
```
• PIM RP を設定します。

ip pim rp-address 100.1.1.1 group-list 224.0.0.0/4

• VLAN の作成

```
vlan 1001-1002
```
• オーバーレイ VRF VLAN を作成し、vn-segment を設定します。

```
vlan 101
  vn-segment 900001
```
• VXLAN ルーティングのコア向け SVI を設定します

```
interface vlan101
no shutdown
 vrf member vxlan-900001
  ip forward
 no ip redirects
 ipv6 address use-link-local-only
  no ipv6 redirects
```
• VLAN を作成し、VXLAN のマッピングを割り当てます。

```
vlan 1001
  vn-segment 2001001
vlan 1002
  vn-segment 2001002
```
• VRF を作成し、VNI を設定します。

```
vrf context vxlan-900001
        vni 900001
        rd auto
      オーバーライドとして 1 つ以上を入力しない限り、 rd auto およ
      び route-target コマンドは自動的に設定されます。
(注)
        address-family ipv4 unicast
          route-target both auto
          route-target both auto evpn
        address-family ipv6 unicast
          route-target both auto
          route-target both auto evpn
      • サーバ側 SVI を作成し、分散エニーキャスト ゲートウェイを有効にします。
       interface vlan1001
        no shutdown
        vrf member vxlan-900001
        ip address 4.1.1.1/24
        ipv6 address 4:1:0:1::1/64
        fabric forwarding mode anycast-gateway
       interface vlan1002
        no shutdown
        vrf member vxlan-900001
        ip address 4.2.2.1/24
         ipv6 address 4:2:0:1::1/64
        fabric forwarding mode anycast-gateway
     • ARP 抑制用の ACL TCAM リージョンを設定します。
      hardware access-list tcam region arp-ether 256 double-wide コマン
      ドは、Cisco Nexus 9300-EX および 9300-FX/FX2 および 9300-GX
      プラットフォーム スイッチでは必要ありません。
(注)
       hardware access-list tcam region arp-ether 256 double-wide
```
•

NVE インターフェイスを作成するには、次の 2 つのコマンド プ ロシージャのいずれかを選択できます。少数のVNIにはオプショ ン 1 を使用します。簡易設定モードを活用するには、オプション 2 を使用します。 (注)

> ネットワーク仮想化エンドポイント(NVE)インターフェイスを作成します。 オプション 1

```
interface nve1
 no shutdown
  source-interface loopback1
 host-reachability protocol bgp
 member vni 900001 associate-vrf
 member vni 2001001
   mcast-group 239.0.0.1
  member vni 2001002
   mcast-group 239.0.0.1
```
オプション 2

```
interface nve1
  interface nve1
  source-interface loopback1
 host-reachability protocol bgp
 global mcast-group 239.0.0.1 L2
 member vni 2001001
  member vni 2001002
  member vni 2001007-2001010
```
• ホスト/サーバのインターフェイスを設定します。

```
interface Ethernet1/47
  switchport
  switchport access vlan 1002
```
interface Ethernet1/48 switchport switchport access vlan 1001

#### • BGP を設定します。

```
router bgp 65535
 router-id 40.1.1.1
 neighbor 10.1.1.1 remote-as 65535
   update-source loopback0
   address-family l2vpn evpn
     send-community both
 neighbor 20.1.1.1 remote-as 65535
   update-source loopback0
   address-family l2vpn evpn
     send-community both
 vrf vxlan-900001
 vrf vxlan-900001
   address-family ipv4 unicast
     redistribute direct route-map HOST-SVI
   address-family ipv6 unicast
      redistribute direct route-map HOST-SVI
```
(注) EVPN モードで次のコマンドを入力する必要はありません。 evpn vni 2001001 l2 vni 2001002 l2  $\mathscr{D}$ (注) オーバーライドとして 1 つ以上を入力しない限り、 **rd auto** およ び **route-target** コマンドは自動的に設定されます。 rd auto route-target import auto route-target export auto

```
(注)
```
EVPN モードで次のコマンドを入力する必要はありません。

```
evpn
 vni 2001001 l2
   rd auto
   route-target import auto
   route-target export auto
 vni 2001002 l2
   rd auto
   route-target import auto
   route-target export auto
```
• ボーダーゲートウェイ(BGW)でインターフェイスVLANを設定します。

```
interface vlan101
 no shutdown
 vrf member evpn-tenant-3103101
 no ip redirects
 ip address 101.1.0.1/16
  ipv6 address cafe:101:1::1/48
 no ipv6 redirects
 fabric forwarding mode anycast-gateway
```
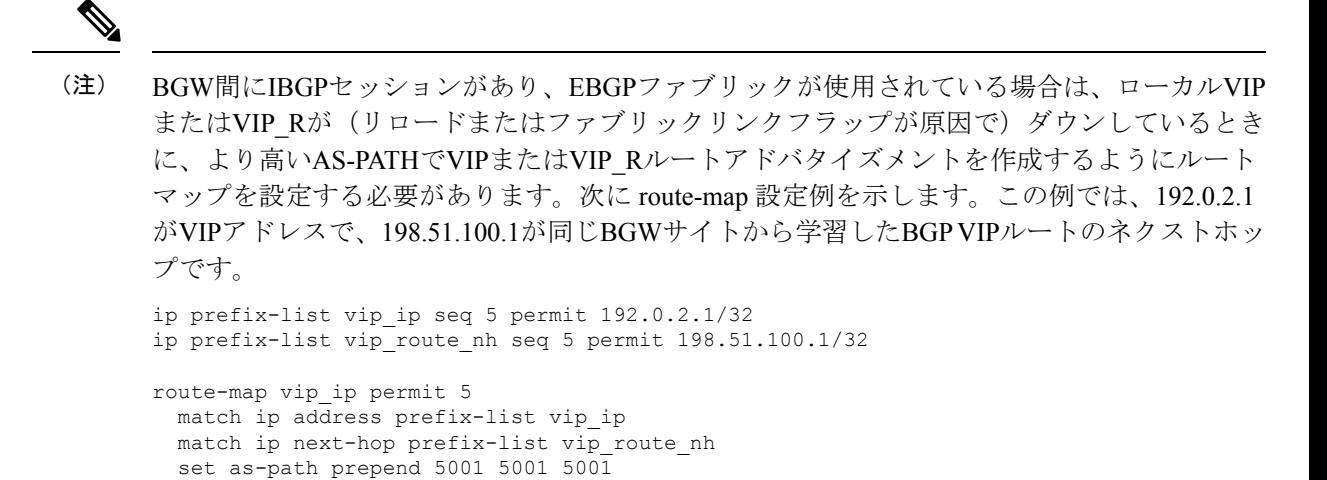

```
VXLAN BGP EVPN の例(EBGP)
```
VXLAN BGP EVPN の例 (EBGP)。

route-map vip\_ip permit 10

図 **2 : VXLAN BGP EVPN** のトポロジ(**EBGP**)

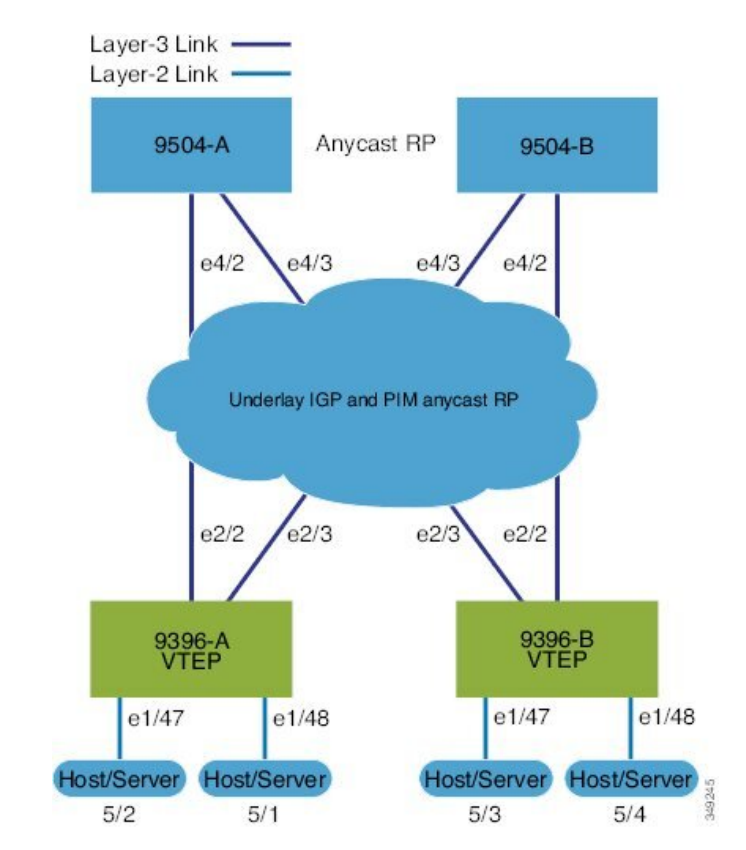

スパインとリーフ間の EBGP

• スパイン (9504-A)

```
• EVPN コントロール プレーンを有効にします。
```
nv overlay evpn

• 関連するプロトコルを有効にします。

feature bgp feature pim

• ローカル ルータ ID、PIM、および BGP のループバックを設定します

```
interface loopback0
  ip address 10.1.1.1/32 tag 12345
  ip pim sparse-mode
```
• エニーキャスト RP のループバックを設定します。

```
interface loopback1
  ip address 100.1.1.1/32 tag 12345
  ip pim sparse-mode
```
• エニーキャスト RP を設定します。

```
ip pim rp-address 100.1.1.1 group-list 224.0.0.0/4
ip pim anycast-rp 100.1.1.1 10.1.1.1
ip pim anycast-rp 100.1.1.1 20.1.1.1
```
• スパインで EBGP が使用する route-map を設定します。

route-map NEXT-HOP-UNCH permit 10 set ip next-hop unchanged

• ループバックを再配布するためのルートマップの設定

route-map LOOPBACK permit 10 match tag 12345

• スパインとリーフの相互接続用のインターフェイスを設定します。

```
interface Ethernet4/2
 ip address 192.168.1.42/24
 ip pim sparse-mode
 no shutdown
interface Ethernet4/3
 ip address 192.168.2.43/24
  ip pim sparse-mode
 no shutdown
```
• EVPN アドレス ファミリ用の BGP オーバーレイを設定します。

```
router bgp 100
  router-id 10.1.1.1
  address-family l2vpn evpn
   nexthop route-map NEXT-HOP-UNCH
```

```
retain route-target all
neighbor 30.1.1.1 remote-as 200
 update-source loopback0
  ebgp-multihop 3
 address-family l2vpn evpn
    send-community both
   disable-peer-as-check
   route-map NEXT-HOP-UNCH out
neighbor 40.1.1.1 remote-as 200
  update-source loopback0
  ebgp-multihop 3
  address-family l2vpn evpn
    send-community both
   disable-peer-as-check
   route-map NEXT-HOP-UNCH out
```
• IPv4 ユニキャスト アドレス ファミリの BGP アンダーレイを設定します。

```
address-family ipv4 unicast
  redistribute direct route-map LOOPBACK
neighbor 192.168.1.22 remote-as 200
  update-source ethernet4/2
  address-family ipv4 unicast
    allowas-in
    disable-peer-as-check
neighbor 192.168.2.23 remote-as 200
   update-source ethernet4/3
  address-family ipv4 unicast
     allowas-in
     disable-peer-as-check
```
• スパイン (9504-B)

• EVPN コントロール プレーンを有効にします。

nv overlay evpn

• 関連するプロトコルを有効にします。

feature bgp feature pim

• ローカル ルータ ID、PIM、および BGP のループバックを設定します

```
interface loopback0
  ip address 20.1.1.1/32 tag 12345
  ip pim sparse-mode
```
• AnycastRP のループバックを設定します

```
interface loopback1
 ip address 100.1.1.1/32 tag 12345
 ip pim sparse-mode
```
• エニーキャスト RP を設定します。

```
ip pim rp-address 100.1.1.1 group-list 224.0.0.0/4
 ip pim anycast-rp 100.1.1.1 10.1.1.1
 ip pim anycast-rp 100.1.1.1 20.1.1.1
• スパインで EBGP が使用する route-map を設定します。
route-map NEXT-HOP-UNCH permit 10
  set ip next-hop unchanged
• ループバックを再配布するためのルートマップの設定
 route-map LOOPBACK permit 10
  match tag 12345
• スパインとリーフの相互接続用のインターフェイスを設定します。
 interface Ethernet4/2
  no switchport
  ip address 192.168.3.42/24
  ip router ospf 1 area 0.0.0.0
  ip pim sparse-mode
  no shutdown
 interface Ethernet4/3
  no switchport
  ip address 192.168.4.43/24
  ip router ospf 1 area 0.0.0.0
  ip pim sparse-mode
  shutdown
• EVPN アドレス ファミリ用の BGP オーバーレイを設定します。
```

```
router bgp 100
  router-id 20.1.1.1
  address-family l2vpn evpn
   nexthop route-map NEXT-HOP-UNCH
    retain route-target all
  neighbor 30.1.1.1 remote-as 200
    update-source loopback0
    ebgp-multihop 3
    address-family l2vpn evpn
      send-community both
      disable-peer-as-check
      route-map NEXT-HOP-UNCH out
  neighbor 40.1.1.1 remote-as 200
    update-source loopback0
    ebgp-multihop 3
    address-family l2vpn evpn
      send-community both
      disable-peer-as-check
      route-map NEXT-HOP-UNCH out
```
• IPv4 ユニキャスト アドレス ファミリの BGP アンダーレイを設定します。

```
address-family ipv4 unicast
 redistribute direct route-map LOOPBACK
```

```
neighbor 192.168.3.22 remote-as 200
  update-source ethernet4/2
 address-family ipv4 unicast
   allowas-in
    disable-peer-as-check
neighbor 192.168.4.43 remote-as 200
 update-source ethernet4/3
 address-family ipv4 unicast
    allowas-in
    disable-peer-as-check
```
- リーフ (9396-A)
	- EVPN コントロール プレーンを有効にします。

nv overlay evpn

• 関連プロトコルを有効にします。

```
feature bgp
feature pim
feature interface-vlan
```
• BGP EVPN を使用して分散エニーキャスト ゲートウェイの配置された VxLAN を有効 にします。

feature vn-segment-vlan-based feature nv overlay fabric forwarding anycast-gateway-mac 0000.2222.3333

• アンダーレイ ルーティング用の OSPF を有効にします。

router ospf 1

• ローカル ルータ ID、PIM、および BGP のループバックを設定します。

interface loopback0 ip address 30.1.1.1/32 ip pim sparse-mode

- VTEP のループバックを設定します。
	- interface loopback1 ip address 33.1.1.1/32 ip pim sparse-mode
- Spine-leafi nterconnect のインターフェイスを設定します。

```
interface Ethernet2/2
 no switchport
 ip address 192.168.1.22/24
 ip pim sparse-mode
 no shutdown
interface Ethernet2/3
 no switchport
```

```
ip address 192.168.4.23/24
```

```
ip pim sparse-mode
  shutdown
• Host-SVI(サイレントホスト)を再配布するようにルートマップを設定します。
 route-map HOST-SVI permit 10
  match tag 54321
• PIM RP を有効にします。
 ip pim rp-address 100.1.1.1 group-list 224.0.0.0/4
• VLAN を作成します。
 vlan 1001-1002
• オーバーレイ VRF VLAN を作成し、vn-segment を設定します。
 vlan 101
  vn-segment 900001
• VXLAN ルーティングのコア向け SVI を設定します。
 interface vlan101
 no shutdown
  vrf member vxlan-900001
  ip forward
  no ip redirects
  ipv6 address use-link-local-only
  no ipv6 redirects
• VLAN を作成し、VXLAN のマッピングを割り当てます。
 vlan 1001
  vn-segment 2001001
 vlan 1002
  vn-segment 2001002
• VRF を作成し、VNI を設定します。
 vrf context vxlan-900001
  vni 900001
  rd auto
オーバーライドとして 1 つ以上を入力しない限り、 rd auto およ
び route-target コマンドは自動的に設定されます。
```

```
address-family ipv4 unicast
 route-target both auto
  route-target both auto evpn
address-family ipv6 unicast
  route-target both auto
 route-target both auto evpn
```
(注)

• サーバ側 SVI を作成し、分散エニーキャスト ゲートウェイを有効にします。

```
interface vlan1001
 no shutdown
  vrf member vxlan-900001
 ip address 4.1.1.1/24 tag 54321
  ipv6 address 4:1:0:1::1/64 tag 54321
  fabric forwarding mode anycast-gateway
interface vlan1002
 no shutdown
  vrf member vxlan-900001
 ip address 4.2.2.1/24 tag 54321
  ipv6 address 4:2:0:1::1/64 tag 54321
  fabric forwarding mode anycast-gateway
```
• ARP 抑制用の ACL TCAM リージョンを設定します。

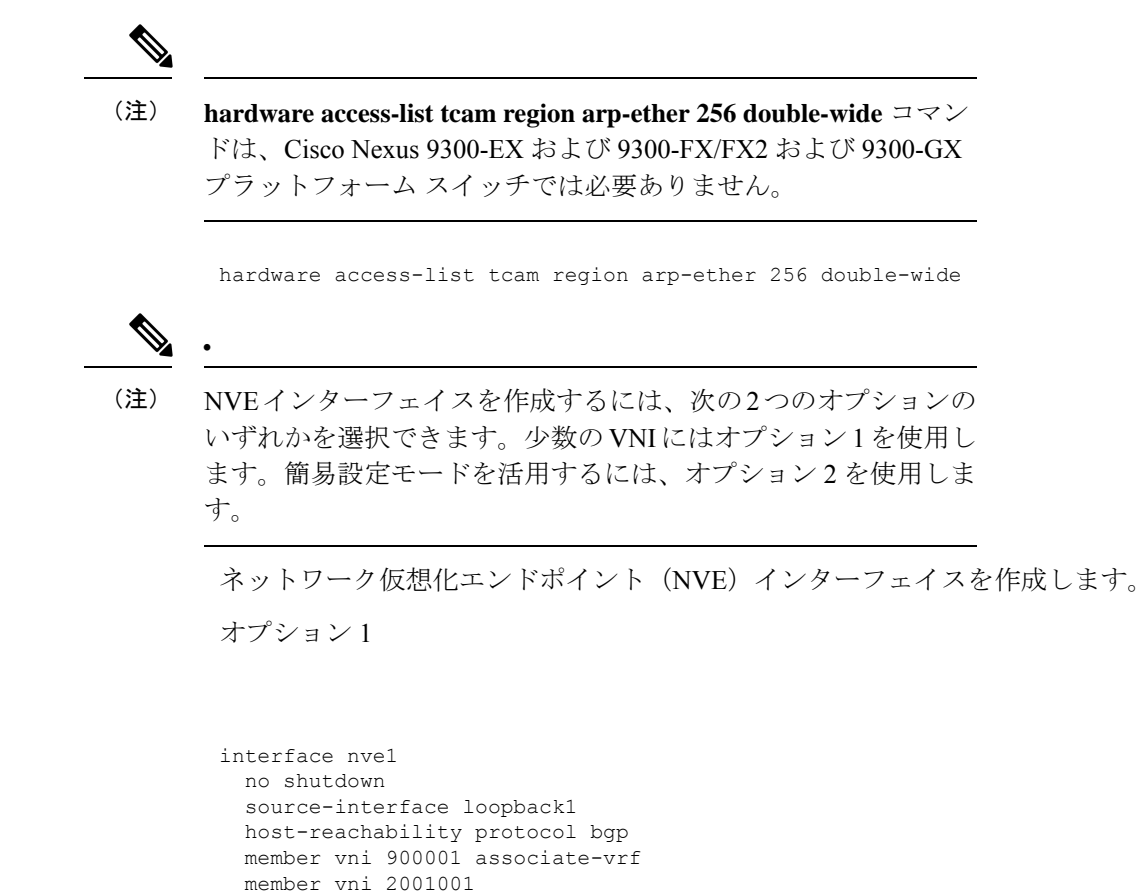

mcast-group 239.0.0.1 member vni 2001002 mcast-group 239.0.0.1

オプション 2

```
interface nve1
  source-interface loopback1
  host-reachability protocol bgp
 global mcast-group 239.0.0.1 L2
  member vni 2001001
  member vni 2001002
  member vni 2001007-2001010
```

```
• ホスト/サーバのインターフェイスを設定します。
```

```
interface Ethernet1/47
 switchport
 switchport access vlan 1002
interface Ethernet1/48
```
switchport switchport access vlan 1001

• IPv4 ユニキャスト アドレス ファミリの BGP アンダーレイを設定します。

```
router bgp 200
  router-id 30.1.1.1
  address-family ipv4 unicast
   redistribute direct route-map LOOPBACK
 neighbor 192.168.1.42 remote-as 100
   update-source ethernet2/2
    address-family ipv4 unicast
     allowas-in
      disable-peer-as-check
  neighbor 192.168.4.43 remote-as 100
   update-source ethernet2/3
    address-family ipv4 unicast
      allowas-in
      disable-peer-as-check
```
• EVPN アドレス ファミリ用の BGP オーバーレイを設定します。

```
address-family l2vpn evpn
 nexthop route-map NEXT-HOP-UNCH
  retain route-target all
neighbor 10.1.1.1 remote-as 100
 update-source loopback0
 ebgp-multihop 3
 address-family l2vpn evpn
   send-community both
    disable-peer-as-check
   route-map NEXT-HOP-UNCH out
neighbor 20.1.1.1 remote-as 100
 update-source loopback0
  ebgp-multihop 3
 address-family l2vpn evpn
   send-community both
   disable-peer-as-check
   route-map NEXT-HOP-UNCH out
vrf vxlan-900001
```
 $\label{eq:1}$ (注) EVPN モードで次のコマンドを入力する必要はありません。 evpn vni 2001001 l2 vni 2001002 l2 (注) オーバーライドとして 1 つ以上を入力しない限り、 **rd auto** およ び **route-target auto** コマンドは自動的に設定されます。 rd auto route-target import auto route-target export auto (注) EVPN モードで次のコマンドを入力する必要はありません。 evpn vni 2001001 l2 rd auto route-target import auto route-target export auto vni 2001002 l2 rd auto route-target import auto route-target export auto

- •リーフ (9396-B)
	- EVPN コントロール プレーンを有効にします。

nv overlay evpn

• 関連プロトコルを有効にします。

feature bgp feature pim feature interface-vlan

• BGP EVPN を使用して分散エニーキャスト ゲートウェイの配置された VxLAN を有効 にします。

feature vn-segment-vlan-based feature nv overlay fabric forwarding anycast-gateway-mac 0000.2222.3333

• アンダーレイ ルーティング用の OSPF を有効にします。

router ospf 1

```
• ローカル ルータ ID、PIM、および BGP のループバックを設定します。
 interface loopback0
  ip address 40.1.1.1/32
  ip pim sparse-mode
• VTEP のループバックを設定します。
 interface loopback1
   ip address 44.1.1.1/32
   ip pim sparse-mode
• Spine-leafi nterconnect のインターフェイスを設定します。
 interface Ethernet2/2
  no switchport
  ip address 192.168.3.22/24
  ip pim sparse-mode
  no shutdown
 interface Ethernet2/3
  no switchport
  ip address 192.168.2.23/24
  ip pim sparse-mode
  shutdown
• Host-SVI(サイレントホスト)を再配布するようにルートマップを設定します。
 route-map HOST-SVI permit 10
  match tag 54321
• PIM RP をイネーブルにします。
 ip pim rp-address 100.1.1.1 group-list 224.0.0.0/4
• VLAN の作成
 vlan 1001-1002
• オーバーレイ VRF VLAN を作成し、vn-segment を設定します。
 vlan 101
  vn-segment 900001
• VXLAN ルーティングのコア向け SVI を設定します。
 interface vlan101
 no shutdown
  vrf member vxlan-900001
  ip forward
  no ip redirects
  ipv6 address use-link-local-only
  no ipv6 redirects
• VLAN を作成し、VXLAN のマッピングを割り当てます。
 vlan 1001
  vn-segment 2001001
 vlan 1002
  vn-segment 2001002
```

```
• VRF を作成し、VNI を設定します。
      vrf context vxlan-900001
        vni 900001
        rd auto
(注)
     次のコマンドは、1つ以上がオーバーライドとして入力されない
     限り、自動的に設定されます。
          address-family ipv4 unicast
           route-target both auto
           route-target both auto evpn
          address-family ipv6 unicast
           route-target both auto
           route-target both auto evpn
     • サーバ側 SVI を作成し、分散型エニーキャスト ゲートウェイを有効にします。
      interface vlan1001
        no shutdown
        vrf member vxlan-900001
        ip address 4.1.1.1/24 tag 54321
        ipv6 address 4:1:0:1::1/64 tag 54321
        fabric forwarding mode anycast-gateway
      interface vlan1002
        no shutdown
        vrf member vxlan-900001
        ip address 4.2.2.1/24 tag 54321
        ipv6 address 4:2:0:1::1/64 tag 54321
        fabric forwarding mode anycast-gateway
     • ARP 抑制用の ACL TCAM リージョンを設定します。
 \mathscr{D}(注)
     hardware access-list tcam region arp-ether 256 double-wide コマン
      ドは、Cisco Nexus 9300-EX および 9300-FX/FX2 および 9300-GX
     プラットフォーム スイッチでは必要ありません。
      hardware access-list tcam region arp-ether 256 double-wide
     •
(注)
     NVEインターフェイスを作成するには、次の2つの手順のいずれ
     かを選択できます。少数の VNI にはオプション 1 を使用します。
     簡易設定モードを活用するには、オプション 2 を使用します。
```
ネットワーク仮想化エンドポイント(NVE)インターフェイスを作成します。

オプション 1

```
interface nve1
  no shutdown
  source-interface loopback1
 host-reachability protocol bgp
 member vni 900001 associate-vrf
 member vni 2001001
   mcast-group 239.0.0.1
  member vni 2001002
   mcast-group 239.0.0.1
```
オプション 2

```
interface nve1
  source-interface loopback1
 host-reachability protocol bgp
  global mcast-group 239.0.0.1 L2
 member vni 2001001
  member vni 2001002
 member vni 2001007-2001010
```
• ホスト/サーバのインターフェイスを設定します。

```
interface Ethernet1/47
  switchport
  switchport access vlan 1002
```

```
interface Ethernet1/48
  switchport
  switchport access vlan 1001
```
• IPv4 ユニキャスト アドレス ファミリの BGP アンダーレイを設定します。

```
router bgp 200
 router-id 40.1.1.1
  address-family ipv4 unicast
   redistribute direct route-map LOOPBACK
 neighbor 192.168.3.42 remote-as 100
   update-source ethernet2/2
   address-family ipv4 unicast
      allowas-in
      disable-peer-as-check
  neighbor 192.168.2.43 remote-as 100
   update-source ethernet2/3
    address-family ipv4 unicast
      allowas-in
      disable-peer-as-check
```
• EVPN アドレス ファミリ用の BGP オーバーレイを設定します。

address-family l2vpn evpn nexthop route-map NEXT-HOP-UNCH

```
retain route-target all
         neighbor 10.1.1.1 remote-as 100
           update-source loopback0
           ebgp-multihop 3
           address-family l2vpn evpn
             send-community both
             disable-peer-as-check
             route-map NEXT-HOP-UNCH out
         neighbor 20.1.1.1 remote-as 100
           update-source loopback0
           ebgp-multihop 3
           address-family l2vpn evpn
             send-community both
             disable-peer-as-check
             route-map NEXT-HOP-UNCH out
         vrf vxlan-900001
 \mathscr{D}_{\mathscr{A}}(注)
      EVPN モードで次のコマンドを入力する必要はありません。
      evpn
        vni 2001001 l2
        vni 2001002 l2
 \frac{\sqrt{2}}{2}(注)
      オーバーライドとして 1 つ以上を入力しない限り、 rd auto およ
      び route-target auto コマンドは自動的に設定されます。
      rd auto
      route-target import auto
      route-target export auto
(注)
      EVPN モードで次のコマンドを入力する必要はありません。
      evpn
        vni 2001001 l2
          rd auto
          route-target import auto
          route-target export auto
        vni 2001002 l2
```
### **show** コマンドの例

#### • **show nve peers**

rd auto

route-target import auto route-target export auto

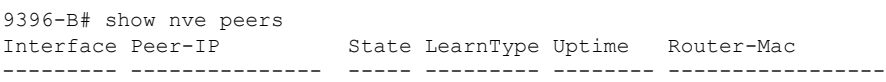

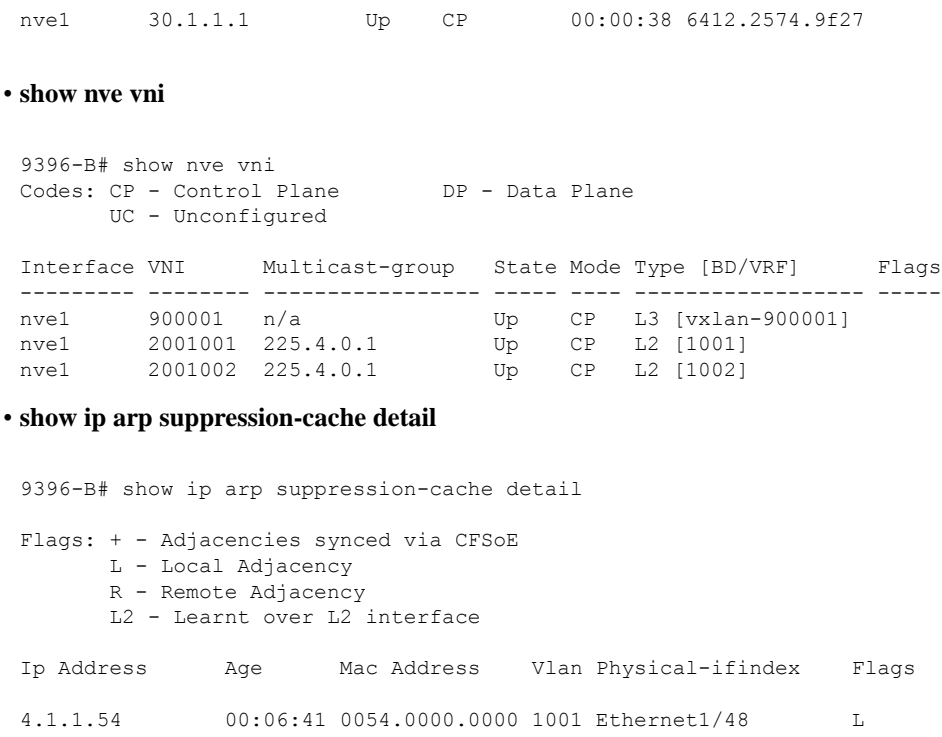

4.1.1.51 00:20:33 0051.0000.0000 1001 (null) R<br>4.2.2.53 00:06:41 0053.0000.0000 1002 Ethernet1/47 L 00:06:41 0053.0000.0000 1002 Ethernet1/47 L 4.2.2.52 00:20:33 0052.0000.0000 1002 (null) R

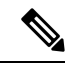

(注)

#### **show vxlan interface** コマンドは、Cisco Nexus 99300-EX、

9300-FX/FX2、および 9300-GX プラットフォーム スイッチではサ ポートされません。

• **show vxlan interface**

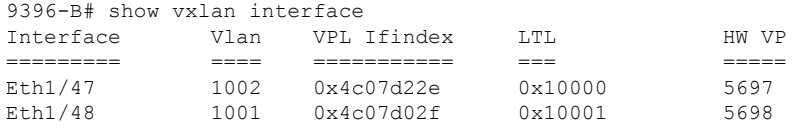

#### • **show bgp l2vpn evpn summary**

leaf3# show bgp l2vpn evpn summary BGP summary information for VRF default, address family L2VPN EVPN BGP router identifier 40.0.0.4, local AS number 10 BGP table version is 60, L2VPN EVPN config peers 1, capable peers 1 21 network entries and 21 paths using 2088 bytes of memory BGP attribute entries [8/1152], BGP AS path entries [0/0] BGP community entries [0/0], BGP clusterlist entries [1/4]

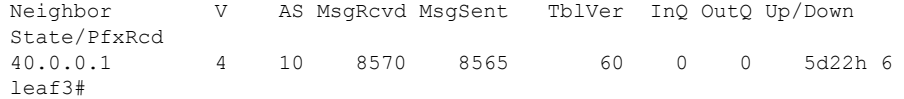

#### • **show bgp l2vpn evpn**

```
leaf3# show bgp l2vpn evpn
BGP routing table information for VRF default, address family L2VPN EVPN
BGP table version is 60, local router ID is 40.0.0.4
Status: s-suppressed, x-deleted, S-stale, d-dampened, h-history, *-valid,
>-best
Path type: i-internal, e-external, c-confed, l-local, a-aggregate, r-redist,
I-injected
Origin codes: i - IGP, e - EGP, ? - incomplete, | - multipath, & - backup
  Network Next Hop Metric LocPrf Weight Path
Route Distinguisher: 40.0.0.2:32868
*>i[2]:[0]:[10001]:[48]:[0000.8816.b645]:[0]:[0.0.0.0]/216
                   40.0.0.2 100 0 i
*>i[2]:[0]:[10001]:[48]:[0011.0000.0034]:[0]:[0.0.0.0]/216
                   40.0.0.2 100 0 i
```
#### • **show l2route evpn mac all**

leaf3# show l2route evpn mac all Topology Mac Address Prod Next Hop (s) ----------- -------------- ------ --------------- 101 0000.8816.b645 BGP 40.0.0.2 101 0001.0000.0033 Local Ifindex 4362086 0001.0000.0035 Local Ifindex 4362086 101 0011.0000.0034 BGP 40.0.0.2

#### • **show l2route evpn mac-ip all**

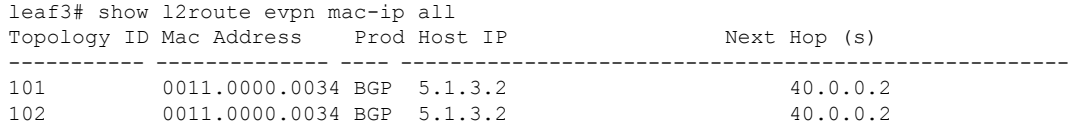

ı